**AR** دليل الاستخدام للمرضى للأجهزة من طراز TD100WM

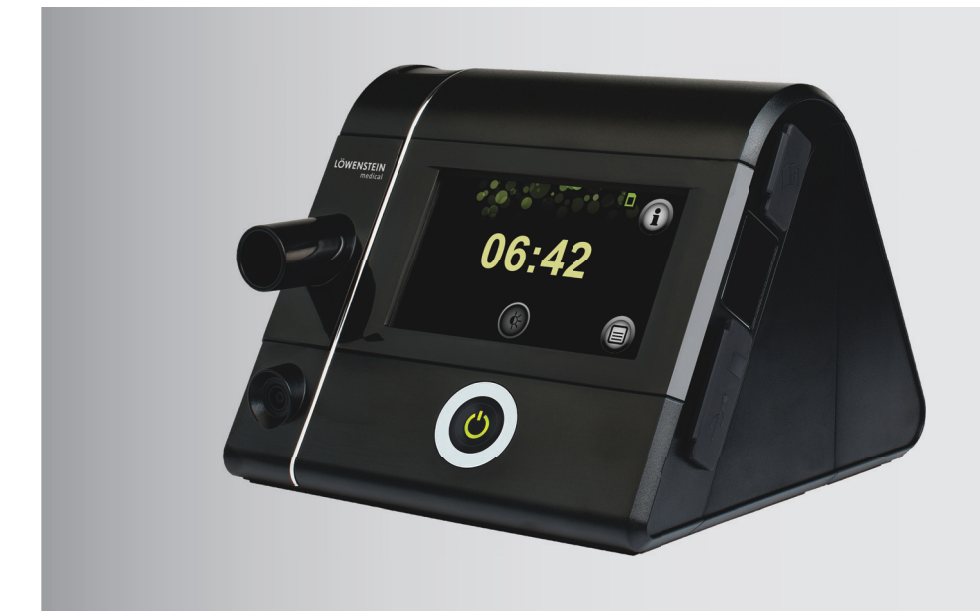

# prisma25S-C prisma25ST **prismaLAB** prisma30ST

prisma20A prisma20C **prismaCR** prisma25S

جهاز علاج النوم

**LÖWENSTEIN** medical

# فهرس المحتويات

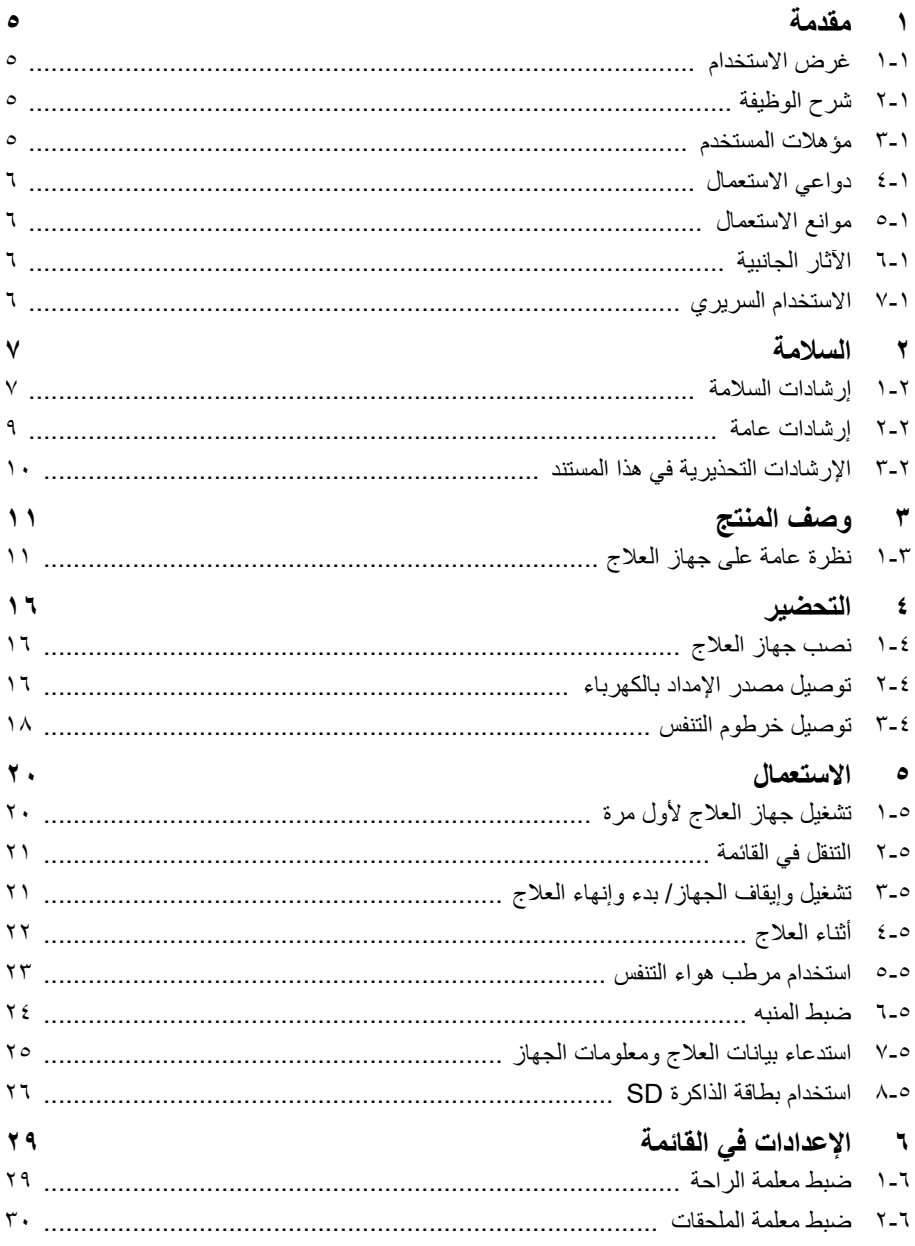

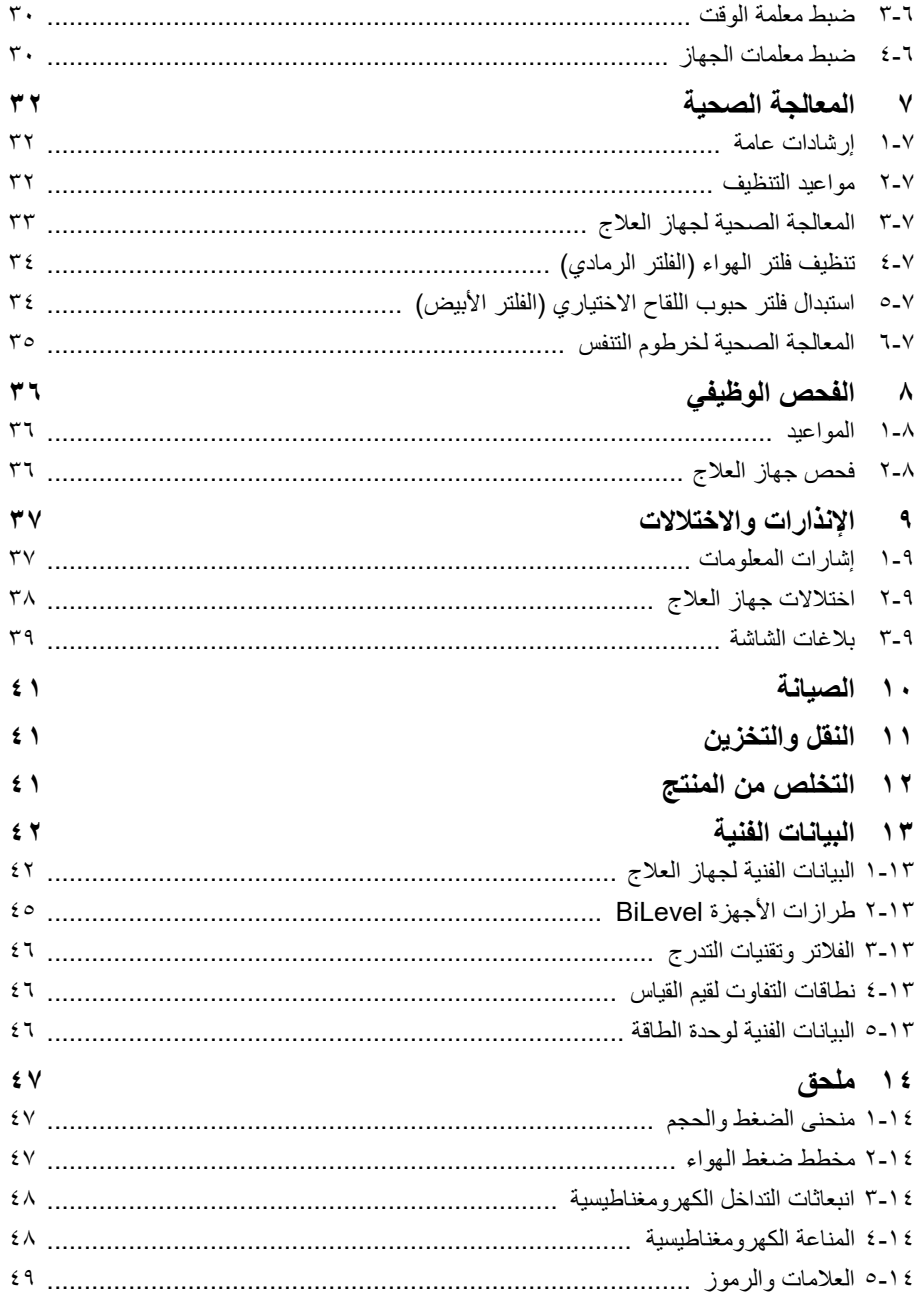

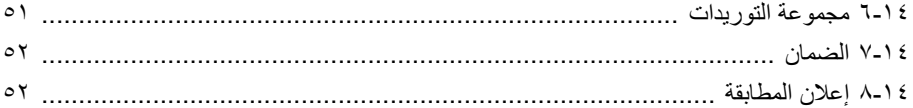

#### <span id="page-4-4"></span>**١مقدمة**

# **١-١ غرض الاستخدام**

<span id="page-4-1"></span><span id="page-4-0"></span>الأجهزة من طراز TD100WM هي أجهزة علاج يتم التحكم فيها بالضغط وغير باضعة وغير داعمة للحياة لعلاج اضطرابات التنفس المرتبطة بالنوم بواسطة قناع.

يتم استخدام الأجهزة من طراز TD100WM للأشخاص بدءا من وزن جسم ٣٠ كجم. يمكن استخدام الوضع CPAP بغض النظر عن الوزن للأشخاص بدءا من عمر ٣ سنوات. لا يجوز استخدام الأجهزة من طراز TD100WM إلا بناء على توجيه من الطبيب.

تُستخدم الأجهزة من طراز WM100TD في المرافق السريرية وفي النطاق المنزلي. وفي النطاق المنزلي تُصحَب ً أيضا الأجهزة من طراز TD100WM في الرحلات.

# **٢-١ شرح الوظيفة**

<span id="page-4-2"></span>تقوم المروحة الموجودة في جهاز العلاج بشفط الهواء المحيط من خلال فلتر، ثم تضغط الهواء وتنقله إلى مخرج الجهاز. ومن هنا يتدفق الهواء عبر نظام الخرطوم والقناع إلى المريض. نظام الزفير الموجود أمام القناع أو المدمج اختياريًا في القناع يمنع تراكم هواء الزفير الغني بثاني أكسيد الكربون CO<sub>2</sub> في نظام الخرطوم.

يقوم جهاز العلاج بتحديد وتحليل إشارة الضغط والتدفق التنفسي. ومن خلال ذلك يمكن التعرف على أي أحداث بالجهاز التنفسي.

يمكن للجهاز أن يعمل بمستوى ضغط واحد (CPAP (أو بمستويين أو ثلاثة مستويات ضغط (BiLevel أو ضغط الشهيق وضغط الزفير وضغط نهاية الزفير). يمكن تبعًا للطراز ضبط مستويات الضغط تلقائيًا بواسطة الجهاز ضمن الحدود المضبوطة مسبقًا أو تُضبط يدويًا أيضًا. ارتباطًا بالوضع المعني، يمكن تطبيق الضغط بشكل مستمر على مستوى واحد أو إطلاقه من قبل المريض أو التحكم فيه بالوقت. يمكن تخزين و/أو إخراج إشارات الضغط وإشارات التدفق التنفسي وأحداث الجهاز التنفسي على نظام PSG.

ويتم تخزين بيانات العلاج في الجهاز وعلى بطاقة الذاكرة SD لمراقبة العلاج.

يتم استعمال الجهاز عن طريق زر تشغيل وإيقاف وشاشة لمس.

يمكن التحكم في الجهاز عن بعد عن طريق برنامج العلاج prismaTS والتقنية السحابية بريزما كلاود (prisma CLOUD(.

في حالة انقطاع التيار الكهربائي، يتم الاحتفاظ بالإعدادات ويتم مواصلة العلاج بعد عودة الإمداد بالكهرباء.

**٣-١ مؤهلات المستخدم**

<span id="page-4-3"></span>يُشار إلى الشخص الذي يقوم باستعمال الجهاز باسم المستخدم في دليل الاستخدام هذا. بينما المريض هو الشخص الذي ً يتم علاجه. قم دائما بتنفيذ جميع خطوات الاستعمال وفقًا لدليل الاستخدام هذا.

#### **إرشاد للمستخدمين المكفوفين وضعاف البصر**

دليل الاستخدام متاح أيضًا في نسخة إلكترونية على موقع الإنترنت.

# **٤-١ دواعي الاستعمال**

المرضى الذين يعانون من اضطرابات التنفس أثناء النوم

#### **٥-١ موانع الاستعمال**

<span id="page-5-1"></span><span id="page-5-0"></span>لا يجوز استخدام أجهزة العلاج في الحالات التالية: غياب التنفس التلقائي أو فشل الجهاز التنفسي الحاد، فقدان الوعي، انخفاض مستوى الوعي أو الغيبوبة، استرواح الصدر أو استرواح المنصف، استرواح الدماغ أو ناسور السائل الدماغي الشوكي، إصابات شديدة في الرأس أو الوجه، رعاف شديد، ارتفاع خطر الإصابة بالرضح الضغطي، انسداد مجاري التنفس، عدم كفاية القدرة على السعال، التهاب الأذن الوسطى أو غشاء الطبل المثقوب، التعصب الحاد بأي شكل آخر، زيادة الضغط في مجاري التنفس العلوية.

لا يجوز استخدام أجهزة العلاج إلا بحذر وحكمة من قبل الطبيب في الحالات التالية: الفشل القلبي الحاد، احتشاء عضلة القلب الحاد، اضطرابات شديدة في نظم القلب، انخفاض ضغط الدم الشديد خاصة مع استنزاف حجم الأوعية الدموية، قصور القلب الشديد، الجفاف، التهاب الجيوب الأنفية الحاد أو التهاب مجاري التنفس العلوية، التهاب مزمن في مجاري التنفس أو الأذن الوسطى.

**بريزما سي آر (prismaCR(**

قصور القلب الانقباضي المزمن المصحوب بأعراض (2-4 NYHA (مع انخفاض قدرة الطرد للبطين الأيسر (LVEF <sup>≥</sup> 45% (وانقطاع التنفس المركزي السائد أثناء النوم المعتدل إلى الشديد (AHI <sup>≤</sup> h،15/ و CAHI / AHI ≥ 50% و CAI).

#### **٦-١ الآثار الجانبية**

<span id="page-5-2"></span>يمكن أن تحدث الآثار الجانبية التالية بسبب الضغط الزائد الناتج عن جهاز العلاج ودعم التنفس: الشعور بأن الضغط العلاجي غير مريح، خاصة في مجاري التنفس العلوية أو في القفص الصدري، وبلع الهواء، وانتفاخ البطن، والصداع، وألم الأذن، والتهاب الأذن، والشفط، والتعب، والقلق، والشعور بالتبعية لجهاز العلاج، وطنين الأذن، والإسكات، وحركات الساق الدورية، ونقص التهوية، فترات طويلة من عدم التشبع بالأكسجين. في حالة ظهور الآثار الجانبية التالية، يمكن تقليلها باستخدام مرطب هواء ً التنفس و/أو قناع تنفس مناسب تماما: الشعور بجفاف في الفم أو في الحلق أو مجاري التنفس العلوية، التهاب الأنف (التحسسي)، سيلان الأنف، التهاب الجيوب الأنفية، الرعاف. في حالة ظهور الآثار الجانبية التالية، يمكن تقليلها من خلال استخدام وظائف الراحة لجهاز العلاج أو عن طريق تحسين إعدادات العلاج: صعوبة في الزفير، الشعور بضيق في التنفس، انقطاع التنفس المركزي أثناء النوم، اضطراب في النوم، أرق. يمكن أن تحدث آثار جانبية أخرى من جراء الملحقات المستخدمة، مثل قناع التنفس أو مرطب هواء التنفس. احرص على مراعاة دليل استخدام الملحقات.

**٧-١ الاستخدام السريري**

<span id="page-5-3"></span>تصحيح نمط التنفس أثناء النوم، تحسين جودة النوم، انخفاض النعاس أثناء النهار، تحسين جودة الحياة، انخفاض ضغط الدم (مرضى ارتفاع ضغط الدم).

#### **٢السلامة**

<span id="page-6-0"></span>اقرأ دليل الاستخدام هذا بعناية. وهو جزء من الأجهزة المشروحة ويجب أن يكون متاحًا في جميع الأوقات. استخدم الجهاز فقط لغرض الاستخدام الموضح [\(انظر "١-١ غرض الاستخدام"، صفحة ٥\)](#page-4-4). من أجل سلامتك الشخصية وسلامة مريضك ووفقًا لمتطلبات لائحة (الاتحاد الأوروبي) 2017/745، احرص على مراعاة إرشادات السلامة التالية.

**١-٢ إرشادات السلامة**

**١-١-٢ التعامل مع جهاز العلاج والمكونات والملحقات**

<span id="page-6-1"></span>يمكن أن يؤدي الجهاز المتضرر أو المكونات المتضررة إلى إصابة المريض والمستخدم والأشخاص المحيطين. ⇐ لا تقم بتشغيل الجهاز ومكوناته إلا إذا لم تكن متضررة من الخارج. ⇐ قم بتنفيذ فحص وظيفي قبل كل استخدام [\(انظر "٨ الفحص الوظيفي"، صفحة ٣٦\)](#page-35-3). لا تقم بتشغيل الجهاز ومكوناته إلا بعد اكتمال الفحص الوظيفي بنجاح. ⇐لا تقم بتشغيل الجهاز إلا إذا كانت الشاشة تعمل.

**٢-١-٢ الظروف المحيطة**

قد يؤدي استخدام الجهاز في غير الظروف المحيطة المقررة إلى عدم الالتزام بنطاقات التفاوت المسموح بها وتعطل الجهاز وإصابة المريض. قد يؤدي توغل الاتساخات للداخل إلى التأثير سلبًا على نجاح العلاج وإلحاق الضرر بالجهاز. ⇐ لا تقم بتشغيل الجهاز إلا في نطاق الظروف المحيطة المقررة [\(انظر "١٣ البيانات الفنية"، صفحة ٤٢\)](#page-41-2). ⇐ استخدم فلتر الهواء الرمادي. ⇐ عند الحاجة استخدم فلتر حبوب اللقاح الأبيض (ملحق اختياري). ⇐أبعد جهاز العلاج والملحقات عن الأطفال والحيوانات الأليفة.

**٣-١-٢ المرضى المصابون بقصور في وظيفة القلب**

قد ينخفض النتاج القلبي أثناء العلاج لدى المرضى المصابين بقصور في وظيفة القلب. ويعد الانخفاض الكبير في ضغط الدم أثناء العلاج أو الشعور بعدم الراحة (الدوخة، وما إلى ذلك) مؤشرًا على انخفاض النتاج القلبي. في هذه الحالة أوقف العلاج على الفور. المريض غير مناسب للعلاج. ⇐ عند الإعداد الأول قم بإجراء فحص لضغط الدم: -١ قم بقياس ضغط الدم قبل استخدام علاج الضغط العالي. -٢ قم بقياس ضغط الدم بعد ٢٠ دقيقة من العلاج باستخدام متوسط الضغط المتوقع (مثلاً ٧ هكتوباسكال). -٣ قم بقياس ضغط الدم بعد ٢٠ دقيقة من العلاج باستخدام الضغط الأقصى (مثلاً ١٥ هكتوباسكال).

#### **٤-١-٢ اتصال USB**

في إنشاء اتصال USB قد يتسبب الكمبيوتر في زيادة تسرب التيار. لا يمكن لجهاز العلاج التعرف على كابل USB متصل بجهاز كمبيوتر مغلق وزيادة تيار التسرب. ⇐ لا تقم بتوصيل كابل USB بجهاز كمبيوتر مغلق أثناء تشغيل جهاز العلاج.

#### **٥-١-٢ الأكسجين**

يمكن أن يؤدي الأكسجين بالاشتراك مع أي مواد قابلة للاشتعال إلى حدوث انفجارات تلقائية. إذا لم تكن هناك تهوية كافية، فقد يتراكم الأكسجين في النطاق المحيط (مثل الملابس والشعر وغطاء السرير) ويؤدي إلى نشوب حرائق وبالتالي حدوث إصابات للمريض والمستخدم والأشخاص المحيطين. ⇐ تجنب التدخين. ⇐ لا تستخدم لهبًا مكشوفًا. ⇐ احرص على توفير تهوية كافية. ⇐ حافظ على الجهاز والوصلات الملولبة خالية من الزيوت والشحوم. ⇐ ً قم دائما بإعادة إحكام غلق أغطية الحماية من رذاذ الماء بعد الاستخدام. ⇐ احرص على مراعاة دليل استخدام نظام توصيل الأكسجين. ⇐ ضع مصادر الأكسجين على مسافة تزيد على ١ متر من الجهاز. ⇐ في نهاية العلاج، قم أولاً بإيقاف الإمداد بالأكسجين. دع الجهاز يستمر في العمل لفترة قصيرة لإفراغ أي أكسجين متبق من الجهاز. ⇐ حدد جرعة الأكسجين بالتنسيق مع الطبيب. ⇐ احرص على مراعاة الحد الأقصى لتدفق الأكسجين [\(انظر "١٣ البيانات الفنية"، صفحة ٤٢\)](#page-41-2).

**٦-١-٢ الأكسجين عالي التركيز**

الأكسجين عالي التركيز يمكن أن يسمم المريض إذا تم استخدامه لفترة طويلة للغاية ويعتمد ذلك على عمر المريض. ⇐ لا تقم بإجراء التنفس للمريض بالأكسجين عالي التركيز لفترة طويلة للغاية. ⇐ قم بمواءمة إعطاء الأكسجين مع عمر المريض. ⇐اقتصر على ضبط معدل التدفق الموصوف من قبل الطبيب أو الموزع المتخصص.

**٧-١-٢ التنظيف**

يمكن للأوزون إحداث تآكل وأضرار بمواد الأجهزة. ⇐ قم بتنظيف الجهاز وملحقاته والقناع فقط وفقًا لدليل الاستخدام ذي الصلة. ⇐لا تستخدم أجهزة تنظيف الأوزون لغرض الاستخدام المنزلي.

**٨-١-٢ المنتجات أحادية الاستعمال**

المنتجات أحادية الاستعمال مخصصة للاستخدام مرة وا ُ حدة. المنتجات أحادية الاستعمال المعاد استخدامها يمكن أن تكون ملوثة و/أو رديئة الأداء الوظيفي، وبالتالي تؤدي إلى إصابات للمريض. ⇐ لا تُعد استخدام المنتجات أحادية الاستعمال. ⇐ لتجنب العدوى أو التلوث البكتيري، احرص على مراعاة جزء المعالجة الصحية [\(انظر "٧ المعالجة الصحية"،](#page-31-3)  [صفحة ٣٢\)](#page-31-3).

**٩-١-٢ تغيير المريض**إذا تم استخدام جهاز العلاج من قبل عدة مرضى، فمن الممكن أن تنتقل العدوى إلى المريض التالي. ⇐ استخدم فلتر البكتيريا. ⇐أو موزِ ع متخصص معتمد.

الشر كة المُصنّعة

#### **١٠-١-٢ الإمداد بالكهرباء**

قد يؤدي تشغيل الجهاز بغير مصدر الإمداد بالكهرباء الموصوف إلى إصابة المستخدم وتضرر الجهاز. ⇐ قم بتشغيل الجهاز فقط باستخدام وحدة إمداد الطاقة المرفقة وبقيم جهد تتراوح من ١٠٠ فولت إلى ٢٤٠ فولت. ⇐ وللتشغيل بقيم جهد ١٢ فولت أو ٢٤ فولت استخدم محول تيار مستمر.

#### **١١-١-٢ النقل**

إذا تم وضع الجهاز في وضع ميل شديد، فقد تتسرب المياه المتبقية من مرطب هواء التنفس إلى داخل الجهاز وتؤدي إلى إتلافه. قد يؤدي توغل الاتساخات للداخل أثناء النقل إلى تضرر الجهاز. ⇐ لا تقم بنقل أو إمالة الجهاز باستخدام مرطب هواء التنفس المملوء. ⇐ لا تقم بنقل الجهاز إلا مع تركيب الغطاء. ⇐احفظ جهاز العلاج في حقيبة النقل أثناء النقل وعندما لا يكون قيد الاستخدام.

# **١٢-١-٢ وحدة تدفئة الخرطوم**

تولد وحدة تدفئة الخرطوم بالاشتراك مع الجهاز درجة حرارة أعلى قليلاً عند فتحة التوصيل للمريض. ⇐ احرص على مراعاة دليل استخدام وحدة تدفئة الخرطوم.

# **١٣-١-٢ التوافق الكهرومغناطيسي**

يخضع الجهاز لاحتياطات خاصة فيما يتعلق بالتوافق الكهرومغناطيسي (EMC(. قد يؤدي عدم الالتزام بذلك إلى انخفاض أداء الجهاز.

- ⇐ يجب أن تكون هناك مسافة لا تقل عن ٣٠ سم بين الجهاز والأجهزة التي تصدر إشعاعات عالية التردد (مثل ً الهواتف المحمولة). ينطبق هذا أيضا على الملحقات، مثل كابلات الهوائيات والهوائيات الخارجية.
- ⇐ لا تقم بتشغيل الجهاز خارج بيئة التوافق الكهرومغناطيسي (EMC (المقررة لهذا الجهاز [\(انظر "١-١ غرض](#page-4-4)  [الاستخدام"، صفحة ٥\)](#page-4-4)، وذلك لمنع وقوع أحداث غير مرغوب فيها للمريض أو للمشغل بسبب التشويشات الكهرومغناطيسية. لا تقم بتشغيل الجهاز في حالة تلف علبة المبيت أو الكابل أو تجهيزات التدريع الكهرومغناطيسي الأخرى.
- <span id="page-8-0"></span>⇐ لا تقم بتشغيل الجهاز على مقربة مباشرة من أجهزة أخرى أو وهو موضوع وسطها. وإلا قد يؤدي هذا إلى حدوث أعطال. إذا استلزم الأمر التشغيل على مقربة مباشرة من أجهزة أخرى، فيتعين مراقبة جميع الأجهزة للتأكد من التشغيل السليم لجميع الأجهزة.

#### **٢-٢ إرشادات عامة**

- في الاتحاد الأوروبي: كمستخدم و/أو مريض، يجب عليك الإبلاغ عن أي حوادث خطيرة قد تحدث فيما يتعلق بالمنتج إلى الشركة المصنعة والسلطة المختصة.
- يمكن أن يؤدي استخدام عناصر جهات خارجية إلى أعطال وظيفية ومحدودية في صلاحية الاستخدام. بالإضافة إلى ذلك، قد لا يتم استيفاء متطلبات التوافق الحيوي. لاحظ أنه في هذه الحالات سيسقط أي حق في المطالبة بالضمان والمسؤولية، وذلك في حالة عدم استخدام الملحقات أو قطع الغيار الأصلية الموصى بها في دليل الاستخدام.
	- احرص على تنفيذ الإجراءات مثل الإصلاحات والصيانات والتعديلات وأعمال التصليح من قبل الشركة المصنعة أو من قبل فنيين متخصصين معتمدين صراحة من قبل الشركة المصنعة.
- قم فقط بتوصيل الأجهزة والموديولات المعتمدة وفقًا لدليل الاستخدام هذا. يجب أن تستوفي الأجهزة معايير المنتج المعنية الخاصة بها. ضع الأجهزة غير الطبية بعيدا عن محيط المريض.
- يتحمل المشغل مسؤولية ضمان توافق جهاز العلاج وجميع المكونات أو الملحقات المتصلة بالمريض قبل الاستخدام.
- لا تستخدم سوى أجزاء ملحقات من الشركة المصنعة. إن خطوط الاتصال الكهربائية الغريبة على وجه الخصوص قد تسبب خللاً في أداء الجهاز.
- يتحمل المشغل مسؤولية ضمان تحديد إعدادات الضغط العلاجي بشكل فردي لكل مريض مع تهيئة الجهاز التي سيتم استخدامها، بما في ذلك الملحقات.
	- •يجب على المشغل تقييم فعالية الإعدادات العلاجية بانتظام.
	- •ً احرص أيضا على مراعاة دليل استخدام جهاز العلاج ومكوناته وملحقاته.
	- الجهاز غير مناسب للمرضى الذين يحتاجون إلى دعم مستمر من جهاز التنفس الصناعي.

**٣-٢ الإرشادات التحذيرية في هذا المستند**

- <span id="page-9-0"></span>**خطر**  $\blacktriangle$ يشير إلى حالة عالية الخطورة بشكل استثنائي. سيؤدي عدم اتباع هذا الإرشاد إلى حدوث إصابات بالغة مستديمة أو الوفاة.
- **تحذير** يشير إلى حالة عالية الخطورة بشكل استثنائي. سيؤدي عدم اتباع هذا الإرشاد إلى حدوث إصابات بالغة مستديمة أو إصابات مميتة.
	- **احترس** يشير إلى موقف خطر. سيؤدي عدم اتباع هذا الإرشاد إلى حدوث إصابات بسيطة أو متوسطة.
		- **إرشاد** يشير إلى موقف ضار. يمكن أن يؤدي عدم اتباع هذا الإرشاد إلى حدوث أضرار مادية.

# <span id="page-10-8"></span><span id="page-10-7"></span>**٣ وصف المنتج**

# <span id="page-10-14"></span><span id="page-10-13"></span><span id="page-10-11"></span><span id="page-10-10"></span><span id="page-10-9"></span><span id="page-10-6"></span><span id="page-10-5"></span><span id="page-10-4"></span>**١-٣ نظرة عامة على جهاز العلاج**

<span id="page-10-3"></span><span id="page-10-2"></span><span id="page-10-1"></span><span id="page-10-0"></span>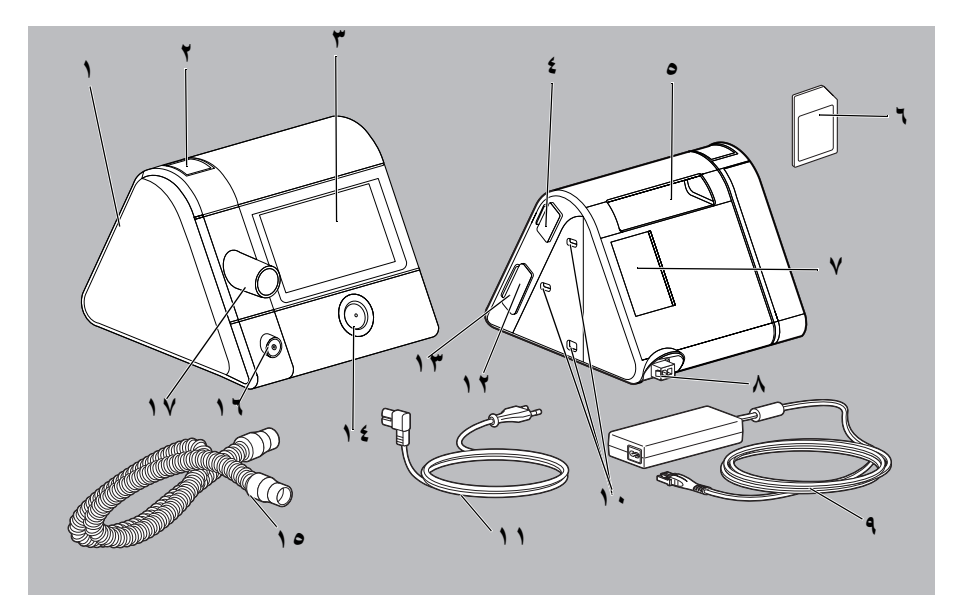

<span id="page-10-18"></span><span id="page-10-17"></span><span id="page-10-16"></span><span id="page-10-15"></span><span id="page-10-12"></span>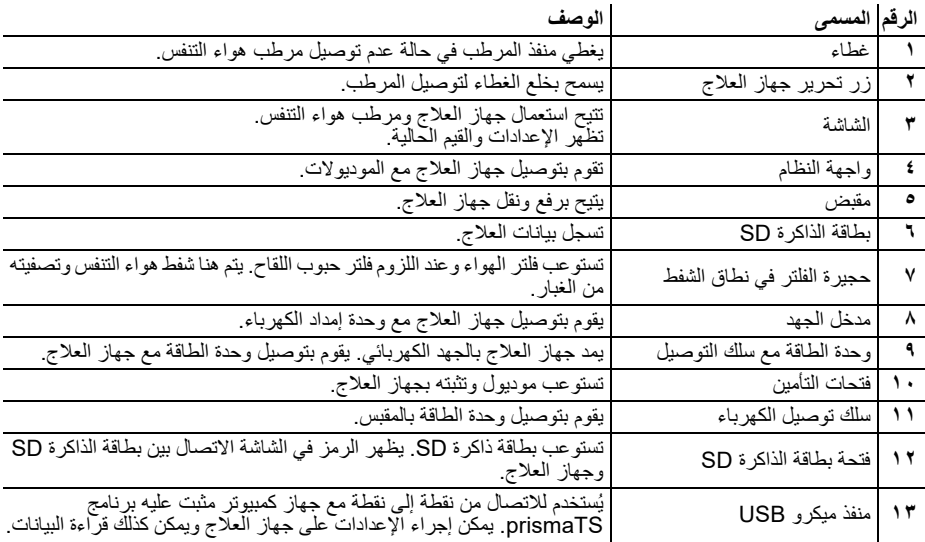

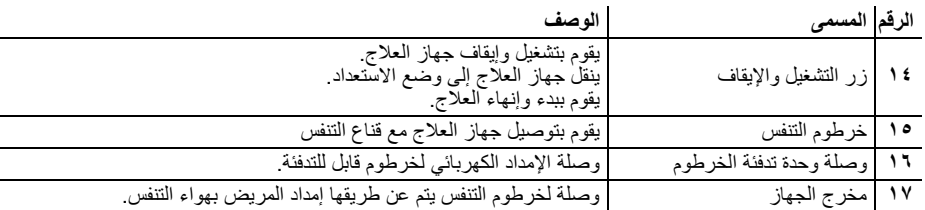

<span id="page-11-0"></span>**١-١-٣ الشاشة في وضع الاستعداد (شاشة البدء)**

<span id="page-11-3"></span>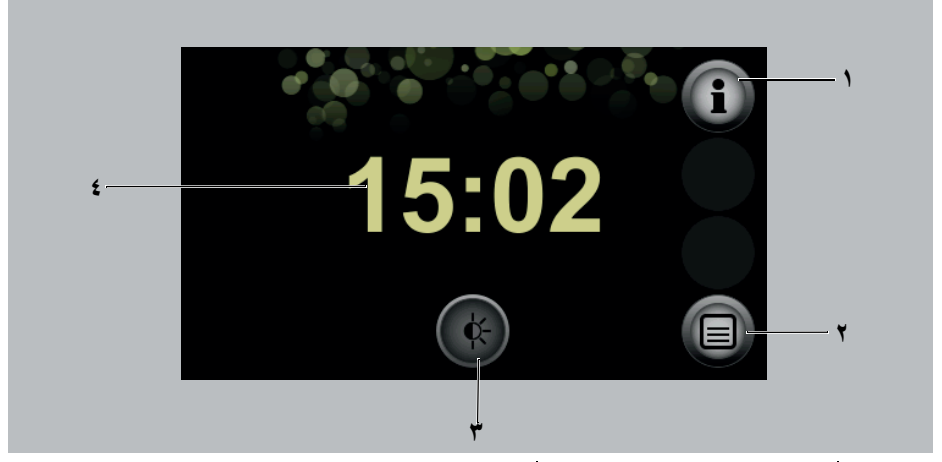

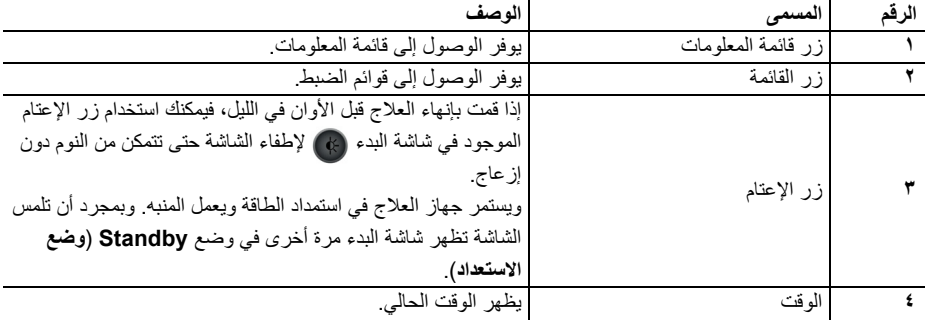

<span id="page-11-2"></span><span id="page-11-1"></span>**٢-١-٣ الرموز في الشاشة**

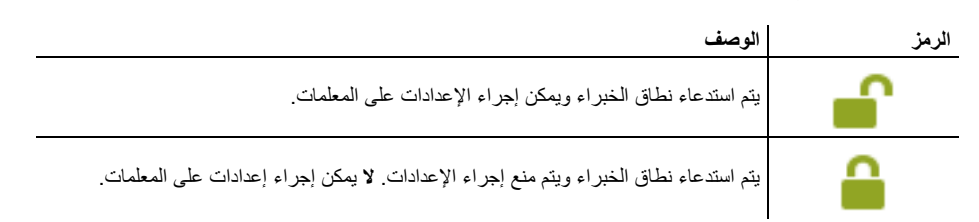

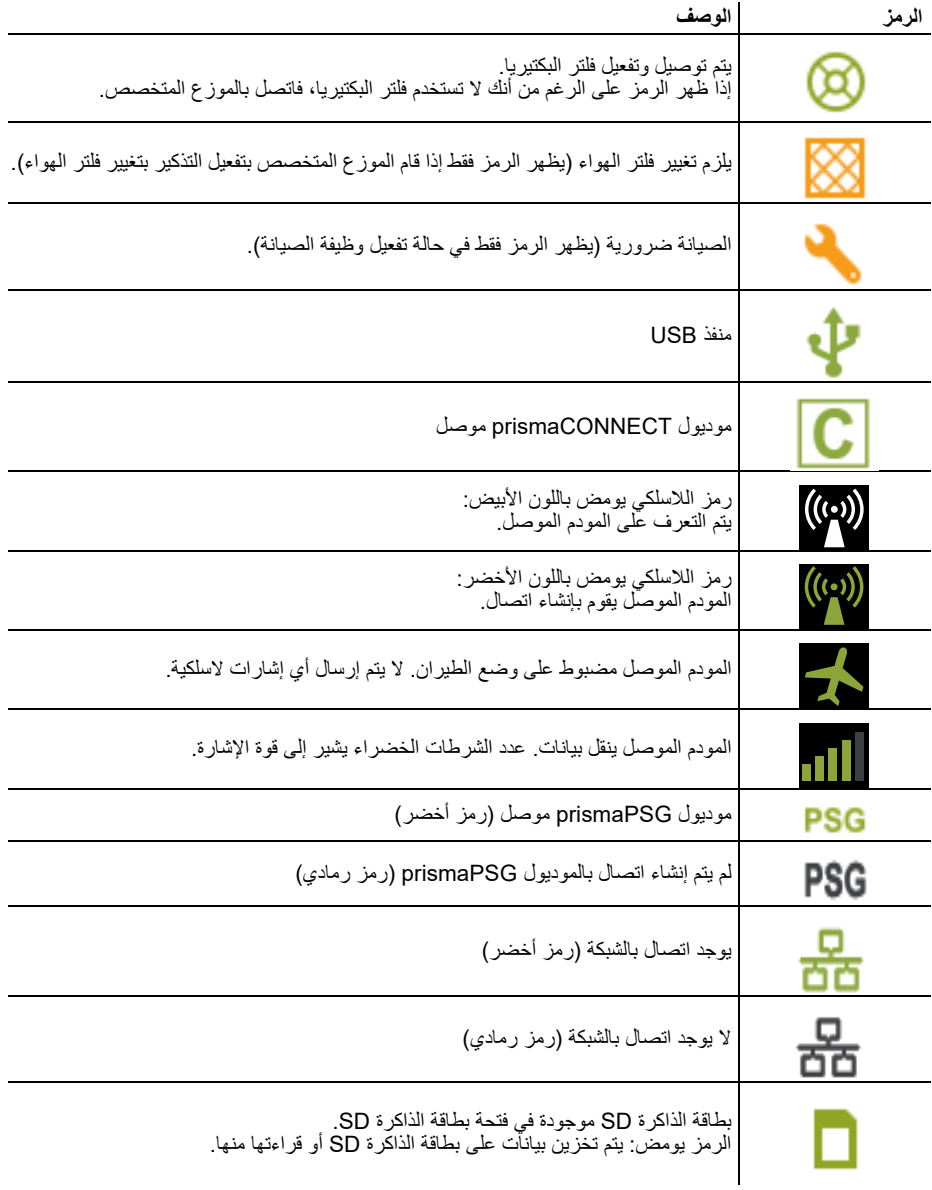

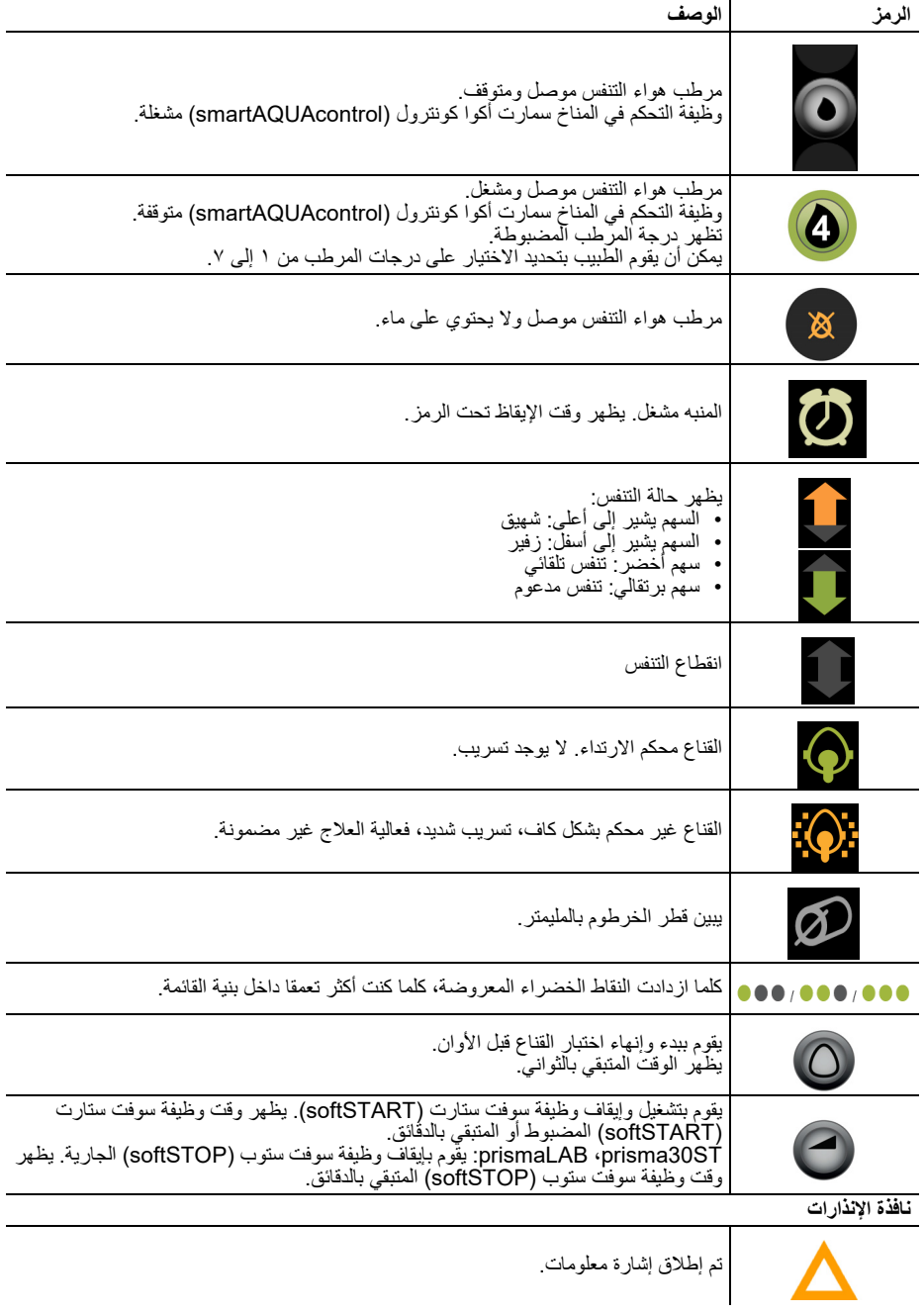

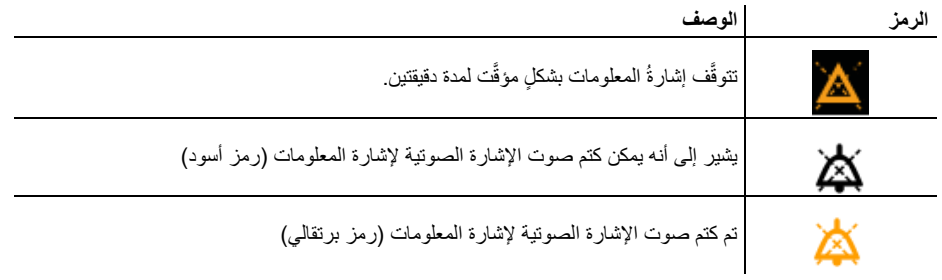

# **٤ التحضير**

# **١-٤ نصب جهاز العلاج**

<span id="page-15-1"></span><span id="page-15-0"></span>**إرشاد** ضرر مادي من جراء السخونة المفرطة! قد تؤدي درجات الحرارة المرتفعة للغاية إلى تعرض جهاز العلاج للسخونة المفرطة وإلحاق الضرر بالجهاز. ⇐ لا تقم بتغطية جهاز العلاج ووحدة الطاقة بالمنسوجات (مثلاً أغطية السرير). ⇐ لا تقم بتشغيل جهاز العلاج بالقرب من جهاز تدفئة. ⇐ لا تُ ِّعرض جهاز العلاج لأشعة الشمس المباشرة. ⇐ لا تقم بتشغيل جهاز العلاج في حقيبة النقل. -١ ضع جهاز العلاج على سطح مستو (مثلاً طاولة سرير). -٢حافظ على خلو نطاق الشفط لجهاز العلاج.

-٣ انزع رقاقة الحماية بجهاز العلاج.

<span id="page-15-3"></span>**٢-٤ توصيل مصدر الإمداد بالكهرباء**

<span id="page-15-2"></span>**تحذير** خطر الإصابة من جراء التعرض لصدمة كهربائية عند توصيل وحدة طاقة خاطئة بمصدر الإمداد بالكهرباء! تحتوي وحدة الطاقة على تجهيزة حماية ضد الصدمات الكهربائية. وقد يؤدي استخدام وحدة طاقة غير أصلية إلى إصابة المستخدم والمريض. ⇐ لا تقم بتشغيل الجهاز إلا باستخدام وحدة الطاقة الموصى بها من قبل الشركة المصنعة على مصدر الإمداد بالكهرباء.

**احترس** خطر الإصابة من جراء القابس الكهربائي الذي لا يمكن الوصول إليه! لا يمكن سحب القابس الكهربائي المتعذر الوصول إليه في حالة الطوارئ، ومن ثم يمكن أن يؤدي إلى وقوع إصابات. ⇐ حافظ دائما على توفر إمكانية الوصول إلى القابس الكهربائي ومصدر الإمداد بالكهرباء.

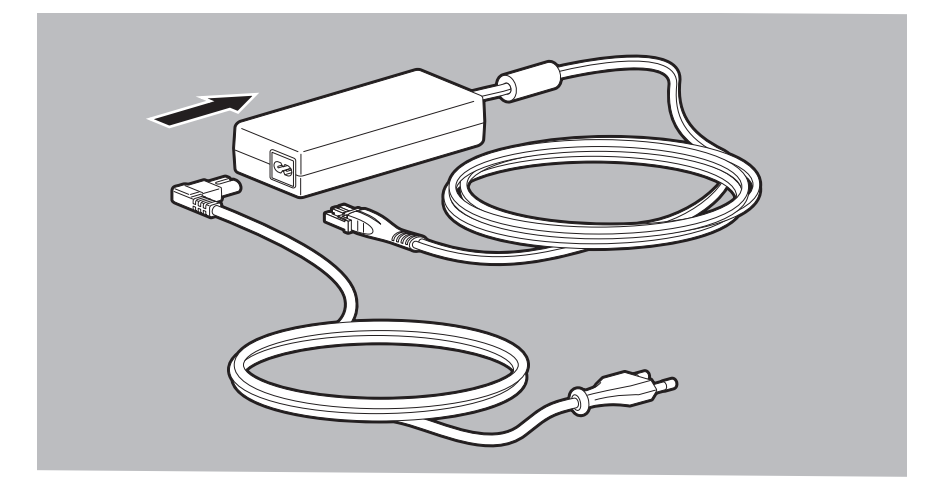

-١ قم بتوصيل سلك التوصيل الكهربائي مع وحدة الطاقة.

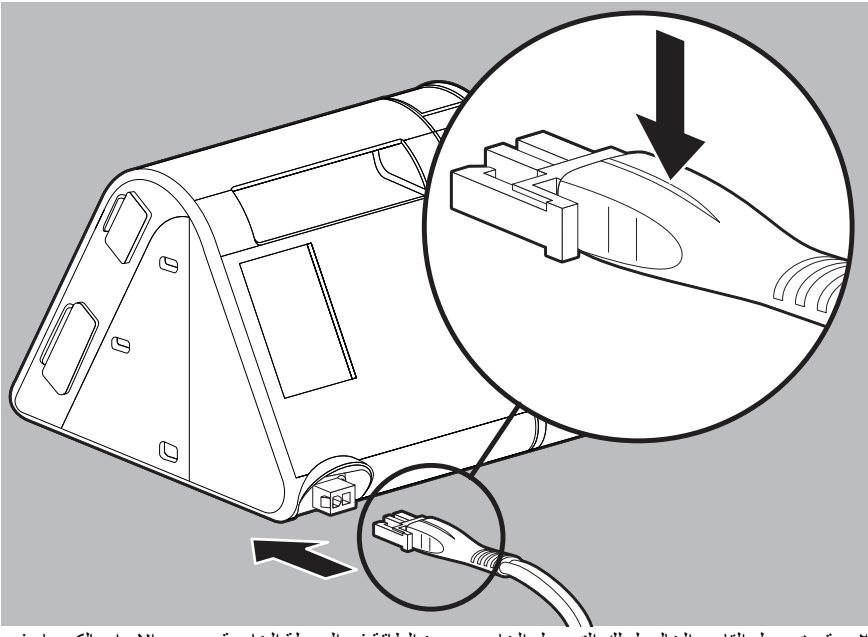

- -٢ قم بتوصيل القابس الخالي لسلك التوصيل الخاص بوحدة الطاقة في الوصلة الخاصة بمصدر الإمداد بالكهرباء في جهاز العلاج. وانتبه عندئذ إلى اتجاه القابس.
- إذا كنت ترغب في تشغيل جهاز العلاج بجهد ١٢ فولت أو ٢٤ فولت، فقم بتوصيل محول التيار المتوفر اختياريًا 24616 WM) ١٢ فولت) أو 24617 WM) ٢٤ فولت) بالجهاز.
- -٣ قم بتوصيل الطرف الحر لسلك التوصيل الكهربائي في المقبس. تُضبط وحدة الطاقة على جهد الشبكة الكهربائية تلقائيًا. تضيء لمبة الليد بوحدة الطاقة باللون الأخضر.
- -٤ إذا كنت تريد فصل جهاز العلاج عن مصدر الإمداد بالكهرباء، فاضغط على الخطاف الموجود بالقابس واسحب القابس للخارج. لا تقم بالشد من سلك التوصيل الكهربائي.

<span id="page-17-1"></span>**٣-٤ توصيل خرطوم التنفس**

- <span id="page-17-0"></span>**تحذير** خطر الإصابة من جراء نظام خرطوم المريض الملوث أو الناقل للعدوى! نظام خرطوم المريض الملوث أو الناقل للعدوى نتيجة عدم تنفيذ إجراءات المعالجة الصحية أو تنفيذها بشكل خاطئ يمكن أن ينقل الملوثات أو العدوى إلى المريض التالي ويعرضه للإصابة. ⇐ لا تقم بإعادة معالجة أنظمة الخراطيم أحادية الاستعمال. ⇐ قم بالمعالجة الصحية الصحيحة لأنظمة الخراطيم متعددة الاستعمالات [\(انظر "٦-٧ المعالجة الصحية](#page-34-1)  [لخرطوم التنفس"، صفحة ٣٥\)](#page-34-1).
	- -١ للوصول إلى ضغط العلاج الصحيح، اضبط قطر الخرطوم في الجهاز [\(انظر "٢-٦ ضبط معلمة الملحقات"،](#page-29-3)  [صفحة ٣٠\)](#page-29-3).

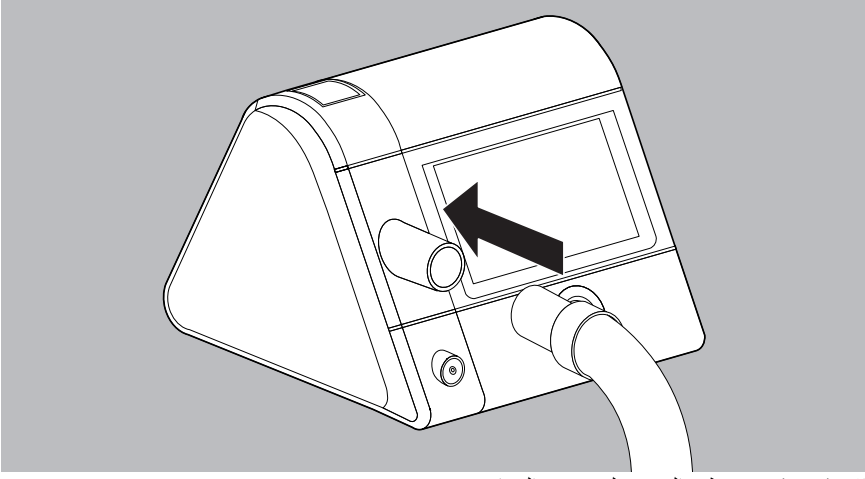

-٢ قم بتركيب خرطوم التنفس على مخرج الجهاز.

- **احترس**خطر الاختناق من جراء استخدام أقنعة الفم والأنف بدون نظام الزفير! <sup>2</sup> في حالة استخدام أقنعة الفم والأنف بدون نظام زفير مدمج، يمكن أن يرتفع تركيز ثاني أكسيد الكربون CO إلى قيم حرجة ويعرض المريض للخطر. ⇐ استخدم أقنعة الفم والأنف المزودة بنظام زفير خارجي في حالة عدم وجود نظام زفير مدمج.
- -٣ ً إذا لم يكن مدمجا: قم بتوصيل نظام الزفير الخارجي بين قناع التنفس وخرطوم التنفس (انظر دليل استخدام قناع التنفس ونظام الزفير).
- **احترس** خطر الإصابة من جراء خرطوم التنفس الممرر بشكل خاطئ! خرطوم التنفس الممرر بشكل خاطئ يمكن أن يُعرّض المريض للإصابة. ً لا تقم بلف خرطوم التنفس أبدا حول الرقبة. ⇐ ً لا تستخدم أجزاء صغيرة لتثبيت خرطوم التنفس حيث قد يتم ابتلاعها. ⇐ لا تُ ِّعرض خرطوم التنفس للانحصار.
	- -٤ قم بتوصيل القناع مع خرطوم التنفس.
		- -٥ قم بارتداء قناع التنفس.

يعد الارتداء السليم للقناع وارتداؤه بوضعية سليمة على وجه المريض أمرًا بالغ الأهمية لضمان التشغيل المتسق 0 للجهاز.

#### <span id="page-19-2"></span>**٥الاستعمال**

**١-٥ تشغيل جهاز العلاج لأول مرة**

<span id="page-19-1"></span><span id="page-19-0"></span>يجب تهيئة جهاز العلاج قبل القيام بالعلاج لأول مرة. إذا لم يكن الموزع المتخصص قد قام بذلك بعد، فقم بإجراء الإعدادات.

- **إرشاد** أضرار مادية من جراء قطع الإمداد بالكهرباء أثناء التهيئة! إذا تم قطع الإمداد بالكهرباء قبل الأوان، فلن يتم تنفيذ التهيئة بشكل سليم. ⇐ اترك جهاز العلاج أثناء التهيئة موصلا بمصدر الإمداد بالكهرباء. ⇐ ولا تفصل مصدر الإمداد بالكهرباء إلا عند ظهور البلاغ **successful Configuration**) **تمت التهيئة بنجاح**).
	- -١ قم بتوصيل مصدر الإمداد بالكهرباء [\(انظر "٢-٤ توصيل مصدر الإمداد بالكهرباء"، صفحة ١٦\)](#page-15-3).
		- -٢ اختر اللغة.

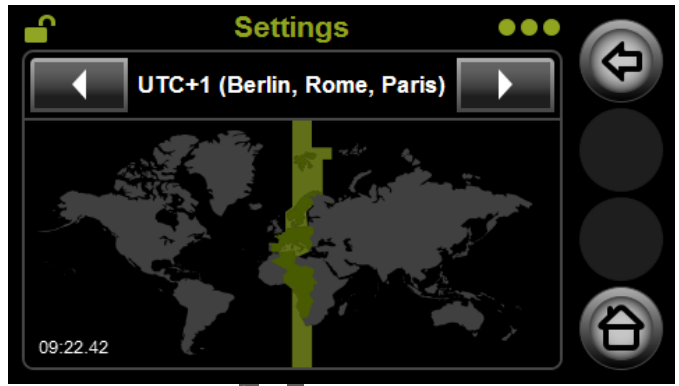

-٣ اختر المنطقة الزمنية بواسطة أزرار الأسهم و .

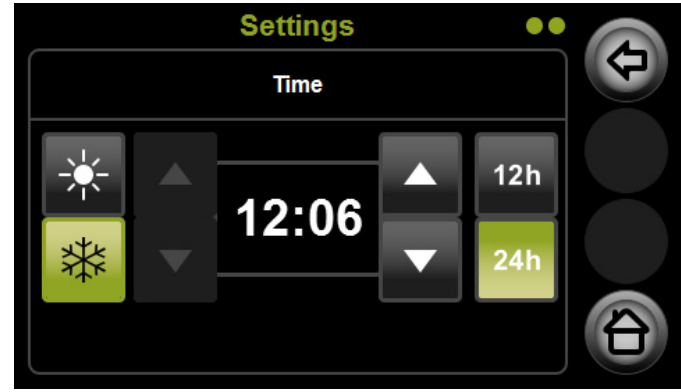

-٤ اضبط الوقت:

- اختر التوقيت الصيفي  $\ast$  التوقيت الشتوي  $\ast$  الختر التوقيت
	- اضبط الدقائق بواسطة أزرار الأسهم اليمنى.
- اختر نمط عد الساعات: ٢٤ ساعة (٠ حتى ٢٤ ساعة) أو ١٢ ساعة (١٢-٠ ساعة)
	- لضبط الساعات: اختر منطقة زمنية أخرى.
	- -٥ قم بتأكيد الوقت المضبوط بواسطة الزر .

# **٢-٥ التنقل في القائمة**

<span id="page-20-0"></span>يمكنك إجراء جميع الإعدادات في القائمة عن طريق الشاشة. اضغط مباشرة على الحقل المرغوب في الشاشة.

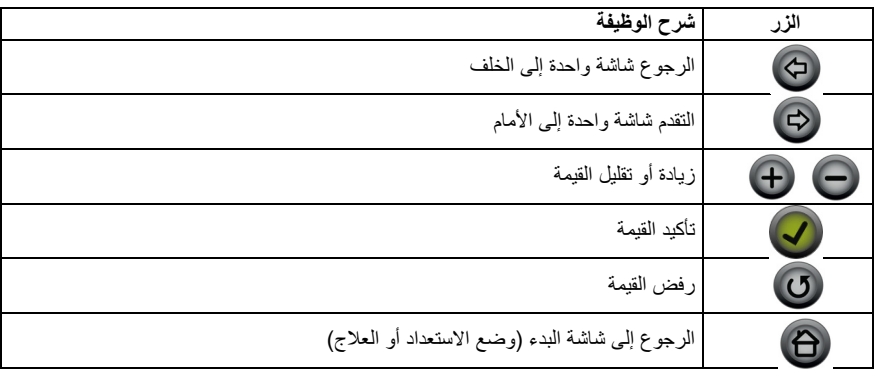

# <span id="page-20-2"></span>**٣-٥ تشغيل وإيقاف الجهاز/ بدء وإنهاء العلاج**

<span id="page-20-1"></span>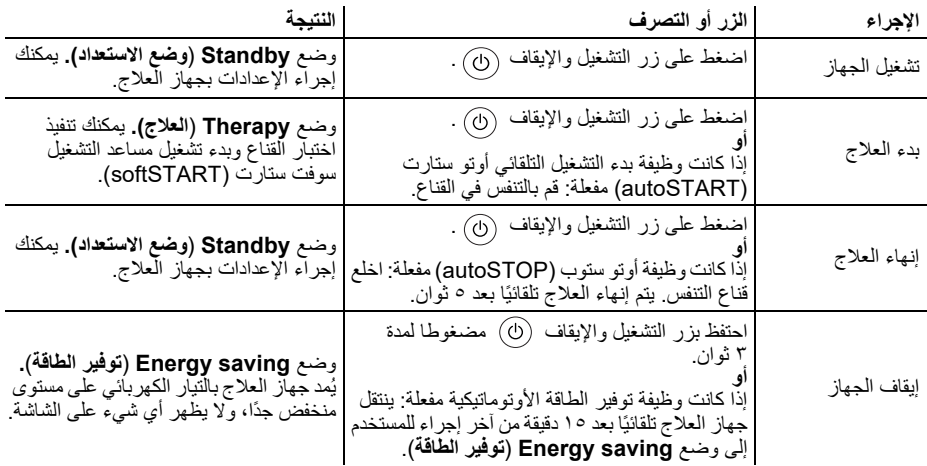

# **٤-٥ أثناء العلاج**

<span id="page-21-0"></span>إذا كنت ترغب في الاطلاع على معلومات تفصيلية حول علاجك: اضغط على زر المعلومات . لكي تتمكن من النوم دون إزعاج، تنتقل الشاشة تلقائيًا إلى وضع الإعتام بعد ٣٠ ثانية. ويستمر العلاج بشكل معتاد. وبمجرد أن تضغط على الشاشة تظهر شاشة البدء مرة أخرى في وضع **Therapy) العلاج)**.

# **١-٤-٥ تشغيل وإيقاف وظيفة سوفت ستارت (softSTART(**

تساعد وظيفة سوفت ستارت (softSTART (على تسهيل التواؤم مع ضغط التنفس خلال مرحلة النوم. يمكنك ضبط قيمة ضغط تختلف عن ضغط العلاج الموصوف. وعند التشغيل يقوم جهاز العلاج بضبط ضغط وظيفة سوفت ستارت (softSTART (المعني. وبعد ذلك يزداد الضغط ببطء في نطاق المدة الزمنية المحددة أو يهبط بعد انقضاء المدة الزمنية المحددة (بحد أقصى ٤٥ دقيقة) إلى مستوى العلاج.

هذه الوظيفة مناسبة للمرضى الذين يشعرون بعدم الارتياح أثناء فترة الاستيقاظ من جراء الضغط المرتفع أو المنخفض ولا يستطيعون النوم.

الشرط

- تفعيل وظيفة سوفت ستارت (softSTART (بمعرفة الطبيب أو التاجر المتخصص.
- تم ضبط قيمة ضغط وظيفة سوفت ستارت (softSTART) ([انظر "١-٦ ضبط معلمة الراحة"، صفحة ٢٩\)](#page-28-2).
	- -١ ابدأ العلاج.
- -٢ إذا كانت وظيفة سوفت ستارت (softSTART (فعالة في آخر عملية علاج: فسوف يبدأ تشغيل وظيفة سوفت ستارت (softSTART (تلقائيًا عند بدء العلاج. **أو** اضغط على زر سوفت ستارت (softSTART (لتشغيل وظيفة سوفت ستارت (softSTART(. يُعر ض الوقتُ المتبقى بالدقائق.
	- -٣ اضغط على زر سوفت ستارت (softSTART (لإيقاف وظيفة سوفت ستارت (softSTART(. يظهر وقت وظيفة سوفت ستارت (softSTART (المضبوط بالدقائق.

يُقطع عمل وظيفة سوفت ستارت (softSTART) الجارية فقط من خلال إجراء اختبار للقناع وتُشغَّل مجددًا بعد انتهاء اختبار القناع.

# **٢-٤-٥ إجراء اختبار القناع**

للحد من خطر حدوث تسريبات لأدنى درجة ولاختبار الارتداء المحكم السليم للقناع حتى في ظل قيم الضغط المرتفعة نسبيا، يمكنك قبل بدء العلاج إجراء اختبار القناع. الشرط

- تم تفعيل وظيفة اختبار القناع بمعرفة الطبيب أو التاجر المتخصص.
	- -١ ابدأ العلاج.
	- -٢ اضغط على الزر .
	- -٣ لبدء اختبار القناع، اضغط على زر اختبار القناع . يُعرض الوقتُ المتبقى بالثواني.
		- -٤ تحقق من إحكام القناع مع البيان على الشاشة:

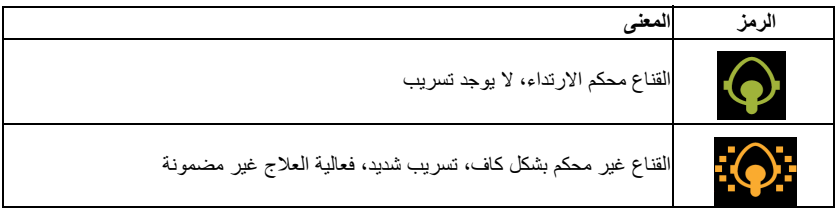

- -٥ عند الضرورة: قم بمواءمة حزام القناع.
- -٦ انتظر إلى أن ينتهي جهاز العلاج تلقائيًا من اختبار القناع بعد ٣٠ ثانية. **أو** لإنهاء اختبار القناع قبل الأوان، اضغط على زر اختبار القناع . إذا قمت أثناء اختبار القناع بتشغيل وظيفة سوفت ستارت (softSTART(، فسوف يتوقف اختبار القناع تلقائيًا.

# **٣-٤-٥ نتيجة العلاج**

بعد انتهاء العلاج تظهر لفترة قصيرة بيانات العلاج الخاصة بآخر فترة علاج، إذا قام الطبيب أو الموزع المتخصص بإتاحة هذه الوظيفة. وإلا فستظهر فقط مدة الاستخدام.

كلما ازداد عدد رموز الخطافات الخضراء (على الأكثر ٣)، كانت النتيجة أفضل.

# **٥-٥ استخدام مرطب هواء التنفس**

<span id="page-22-0"></span>للحفاظ على ثبات قدرة الترطيب أثناء العلاج، يمكنك تفعيل وظيفة التحكم في المناخ سمارت أكوا كونترول (smartAQUAcontrol(.

يمكنك تفعيل وظيفة سمارت أكوا كونترول (smartAQUAcontrol (في القائمة *menu Main | smartAQUAcontrol | Comfort*) القائمة الرئيسية *|* الراحة *|* وظيفة *smartAQUAcontrol(.*

#### **١-٥-٥ تشغيل وإيقاف مرطب هواء التنفس**

الشرط

- جهاز العلاج في وضع **Standby) وضع الاستعداد)**.
	- يتم ملء مرطب هواء التنفس بالماء.
		- يتم توصيل مرطب هواء التنفس.

-١ اضغط على زر المرطب لإجراء تدفئة أولية للمرطب. انتبه إلى أن مرطب هواء التنفس يتوقف تلقائيًا مرة أخرى بعد ٣٠ دقيقة من التدفئة الأولية. **أو**

ابدأ العلاج. يعمل مرطب هواء التنفس تلقائيًا.

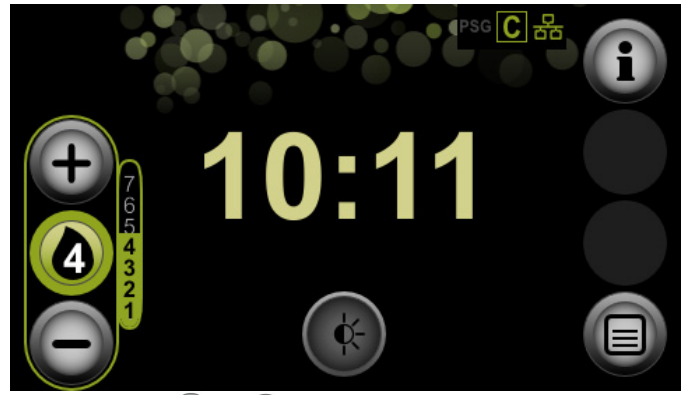

- -٢ قم بزيادة أو خفض درجة المرطب بواسطة الأزرار أو . تُتاح درجات المرطب ٠٧. يرتبط الإعداد المعنى المناسب لك بدرجة حرارة الغرفة ورطوبة الهواء. درجة المرطب ٤ هي الإعداد القياسي. إذا كانت مجاري التنفس لديك جافة في الصباح، فسوف تُضبط قدرة التدفئة على ُّ درجة منخفضة للغاية. في حالة تكون ماء متكثف في خرطوم التنفس في الصباح، فسيتم ضبط درجة تدفئة عالية للغاية. . يمكن أن يقوم الطبيب بتحديد الاختيار على درجات المرطب من ١ إلى ٧ لتقليل الماء المتكثف في خرطوم التنفس، يُنصح باستخدام وحدة تدفئة للخرطوم.
- -٣ يتوقف مرطب هواء التنفس تلقائيًا، عندما تقوم بإنهاء العلاج. اضغط على زر المرطب لإيقاف مرطب هواء التنفس أثناء العلاج.
- <span id="page-23-0"></span>إذا لم يعد هناك ماء في مرطب هواء التنفس، فسوف يتوقف مرطب هواء التنفس تلقائيًا. يصبح زر المرطب باللون البرتقالي.

**٦-٥ ضبط المنبه**

**١-٦-٥ ضبط وقت الإيقاظ والتشغيل وإيقاف الفعالية**

الشرط

- جهاز العلاج في وضع **Standby) وضع الاستعداد)**.
	- -١ اضغط على الوقت في شاشة البدء. **أو** اضغط زر القائمة .
		- -٢ اضغط على حقل **الوقت** بأصبعك.
	- -٣ اضغط على حقل **time up-Wake) وقت الإيقاظ)**.

٤- لتشغيل المنبه، اضغط على زر المنبه Q. ولإيقاف فعالية المنبه، اضغط على زر المنبه [7] .

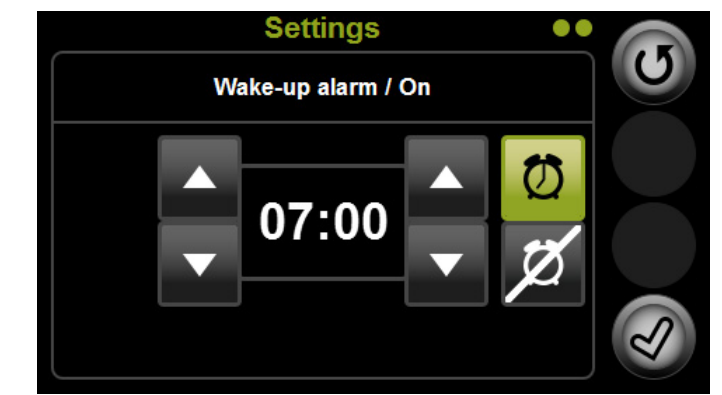

- -٥ لضبط وقت الإيقاظ، اختر الساعات بأزرار الأسهم اليسرى واختر الدقائق بأزرار الأسهم اليمنى.
	- -٦ قم بتأكيد الإعدادات بواسطة الزر .

#### **٢-٦-٥ إيقاف المنبه**

الشرط

- يصدر صوت المنبه.
- -١ لإيقاف المنبه مؤقتا لمدة ٥ دقائق وبعدها يصدر صوته مجددا، اضغط على حقل **Pause**) **إيقاف مؤقت**).
	- -٢ لإيقاف المنبه لهذا اليوم، اضغط على حقل **Off**) **إيقاف**). وفي اليوم التالي يصدر صوت المنبه مرة أخرى في وقت الإيقاظ المضبوط.

# **٧-٥ استدعاء بيانات العلاج ومعلومات الجهاز**

<span id="page-24-0"></span>يمكنك في قائمة المعلومات إظهار معلومات حول العلاج (مدة الاستخدام، إحكام القناع، جودة العلاج) لفترة زمنية مختارة وكذلك معلومات عامة حول الجهاز والشبكة. الشرط

- جهاز العلاج في وضع **Standby**) **وضع الاستعداد**).
	- ۱ اضغط على زر المعلومات (L ).

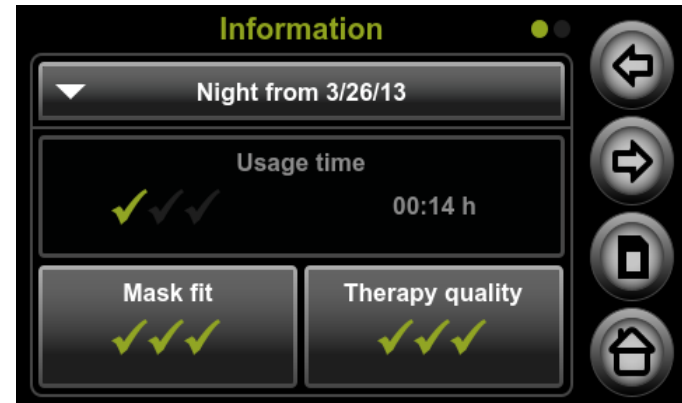

- ٢- عند الضرورة: لمعاينة بيانات علاج ليلة أخرى غير الليلة الماضية، اختر التاريخ المرغوب من القائمة .
	- -٣ للاطلاع على معلومات الجهاز، تنقل بواسطة أزرار الأسهم و إلى الشاشة التالية.

# **٨-٥ استخدام بطاقة الذاكرة SD**

<span id="page-25-0"></span>لا يلزم بالضرورة توفر بطاقة ذاكرة SD لتشغيل جهاز العلاج. يتم تخزين بيانات العلاج والإعدادات داخليًا في الجهاز.

<span id="page-25-1"></span>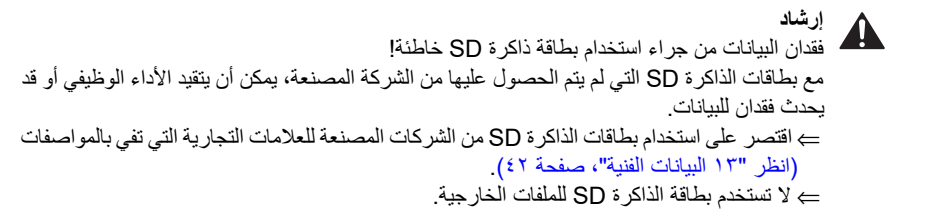

### **١-٨-٥ إدخال بطاقة الذاكرة SD**

الشرط

- جهاز العلاج في وضع **Standby**) **وضع الاستعداد**).
	- -١ ْ افتح َ غطاء فتحة بطاقة الذاكرة SD.

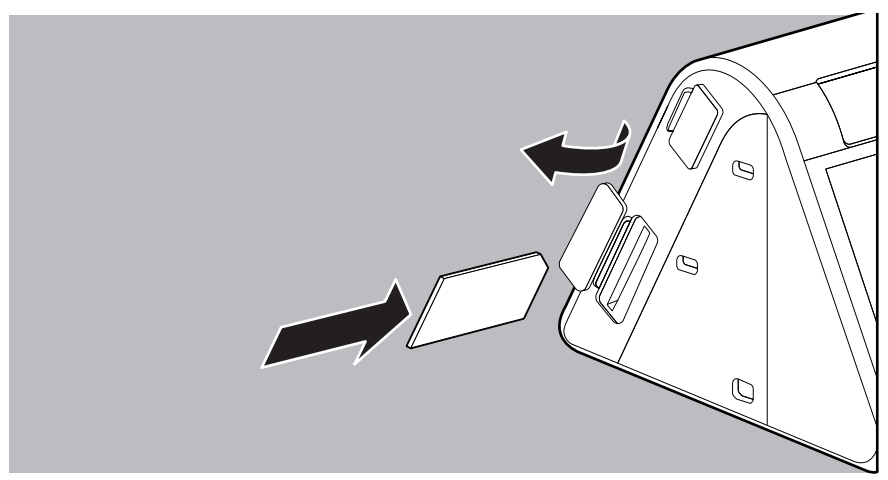

-٢ أدخل بطاقة الذاكرة SD في فتحة بطاقة الذاكرة SD، إلى أن تثبت بصوت مسموع. ويراعى عندئذ: يجب أن تكون الزاوية المشطوبة من بطاقة الذاكرة SD في الأعلى ومواجهة للجهاز عند إدخالها.

-٣ ْ أغلق َ غطاء فتحة بطاقة الذاكرة SD.

## **٢-٨-٥ تخزين بيانات العلاج على بطاقة الذاكرة SD**

#### **إرشاد** فقدان البيانات في حالة فصل التيار الكهربائي! إذا تم فصل جهاز العلاج من مصدر الإمداد بالكهرباء أثناء عملية التخزين، فقد تُفقَد البيانات. ⇐ اترك جهاز العلاج موصلا بمصدر الإمداد بالكهرباء أثناء عملية التخزين (رمز بطاقة الذاكرة SD يومض).

#### **التخزين الأوتوماتيكي**

يقوم جهاز العلاج بتخزين بيانات العلاج تلقائيًا عند تحقق الأحداث التالية:

- كل مرة تقوم فيها بإنهاء العلاج.
- كل مرة تقوم فيها بإدخال بطاقة الذاكرة SD من جديد. لا تقم بإدخال بطاقة ذاكرة SD إلا في وضع **Standby**) **وضع الاستعداد**).
	- بعد قطع عملية التخزين إذا قمت بتوصيل جهاز العلاج مرة أخرى بمصدر الإمداد بالكهرباء.

#### **تخزين بيانات العلاج يدويًا**

الشرط

- توجد بطاقة ذاكرة SD في جهاز العلاج [\(انظر "١-٨-٥ إدخال بطاقة الذاكرة SD"، صفحة ٢٦\)](#page-25-1).
- يتم استدعاء قائمة المعلومات مع بيانات العلاج للفترة الزمنية المرغوبة [\(انظر "٧-٥ استدعاء بيانات](#page-24-0)  [العلاج ومعلومات الجهاز"، صفحة ٢٥\)](#page-24-0).
	- -١ لتخزين جميع بيانات العلاج على بطاقة الذاكرة SD، اضغط على زر بطاقة الذاكرة SD .

-٢ اضغط على حقل **data all Save**) **تخزين جميع البيانات**) وقم بالتأكيد بواسطة الحقل **Ok**) **موافق**).

**٣-٨-٥ إخراج بطاقة الذاكرة SD**

<span id="page-27-0"></span>الشرط

- جهاز العلاج في وضع الاستعداد.
- يتوقف رمز بطاقة الذاكرة SD عن الوميض.
	- -١ افتح غطاء فتحة بطاقة الذاكرة SD.
	- -٢ اضغط لوهلة قصيرة على بطاقة الذاكرة SD. تخرج بطاقة الذاكرة SD بعض الشيء.

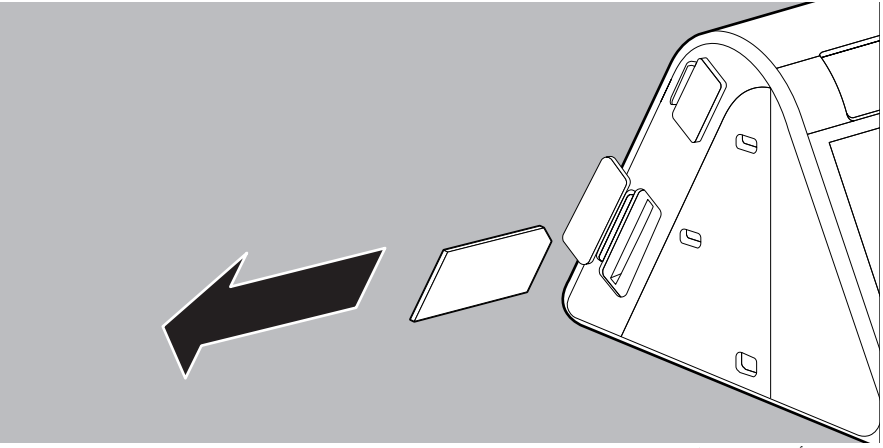

-٣ أخرج بطاقة الذاكرة SD.

-٤ أغلق غطاء فتحة بطاقة الذاكرة SD.

#### **٤-٨-٥ ضبط الجهاز بواسطة بطاقة الذاكرة SD**

يمكنك ضبط الجهاز بالاستعانة ببطاقة الذاكرة SD، التي أرسلها لك طبيبك أو الموزع المتخصص. الشرط

- جهاز العلاج في وضع **Standby**) **وضع الاستعداد**).
- -١ أدخل بطاقة الذاكرة SD المخزن عليها إعدادات الجهاز [\(انظر "١-٨-٥ إدخال بطاقة الذاكرة SD"، صفحة ٢٦\)](#page-25-1). يظهر على الشاشة البلاغ **successful was card SD via Configuration**) **تمت التهيئة بنجاح عن طريق بطاقة الذاكرة SD**(. يمكنك مواصلة العلاج بالإعدادات الجديدة. إذا لم تكن الإعدادات الجديدة مناسبة لجهازك أو لا يمكن قراءتها، فسوف يظهر على الشاشة البلاغ **failed has card SD via Configuration**) **فشلت التهيئة عن طريق بطاقة الذاكرة SD**(. اتصل بالموزع المتخصص للحصول على إعدادات جديدة.

#### **٦الإعدادات في القائمة**

<span id="page-28-0"></span>في قائمة الضبط، يمكنك ضبط إعدادات معلمات الراحة والملحقات والوقت عندما يكون جهاز العلاج في وضع **Standby**) **وضع الاستعداد**).

**يسري فقط على ST30prisma/prismaLAB:** في حالة تفعيل وظيفة سوفت ستوب (softSTOP(، تُخفض قيم ضغط التنفس وكذلك تردد الخلفية على نحو مستمر. يظهر الوقت المتبقي بالدقائق على زر سوفت ستوب (softSTOP(. إذا انتهت مدة سوفت ستوب (softSTOP (المضبوطة، فسوف يستمر الجهاز في العمل مع EPAP بقيمة ٤ هكتوباسكال و IPAP بقيمة ٦ هكتوباسكال وتردد خلفية قدره ٥ نبضة في الدقيقة (يومض زر softSTOP(.

<span id="page-28-1"></span>من خلال الضغط مجددا على زر التشغيل والإيقاف ينتقل الجهاز إلى وضع الاستعداد **Standby**. لإلغاء عمل وظيفة سوفت ستوب (softSTOP(، اضغط لوهلة قصيرة على زر سوفت ستوب (softSTOP(.

## <span id="page-28-2"></span>**١-٦ ضبط معلمة الراحة**

تسهل معلمة الراحة على المريض التعامل مع جهاز العلاج ومكوناته وتضمن توفير علاج مريح. الشرط

- جهاز العلاج في وضع **Standby**) **وضع الاستعداد**).
	- ا اضغط زر القائمة <sup>ال</sup>طا
	- -٢ اضغط على حقل **الراحة** بأصبعك.
	- -٣ قم بتحديد الإعدادات المرغوبة وأكدها.

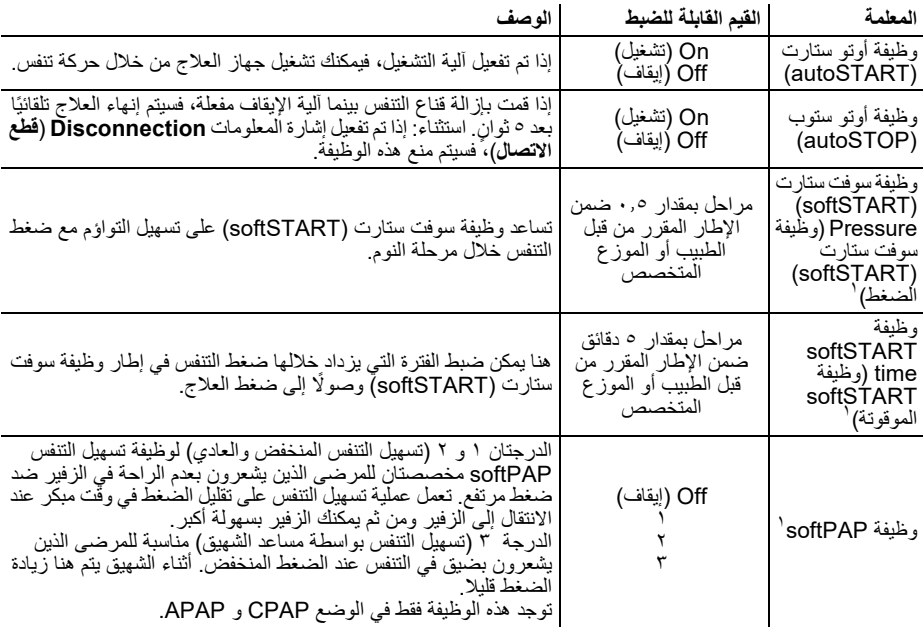

<span id="page-29-0"></span>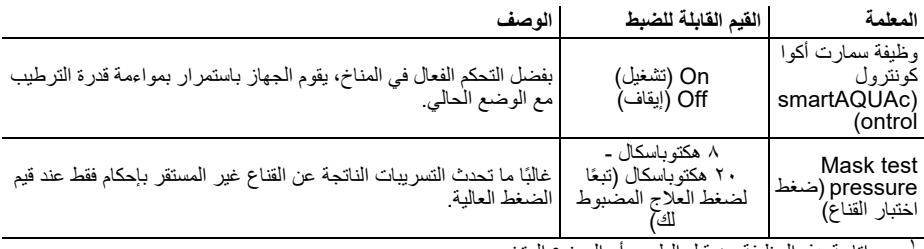

يجب إتاحة هذه الوظيفة من قبل الطبيب أو الموزع المتخصص. ١

#### <span id="page-29-3"></span>**٢-٦ ضبط معلمة الملحقات**

يجب إتاحة هذه الوظائف من قبل الطبيب أو الموزع المتخصص. الشرط

- جهاز العلاج في وضع **Standby**) **وضع الاستعداد**).
	- -١ اضغط زر القائمة .
	- -٢ اضغط على حقل **الملحقات** بأصبعك.
		- -٣ قم بتحديد الإعدادات المرغوبة وأكدها.

<span id="page-29-1"></span>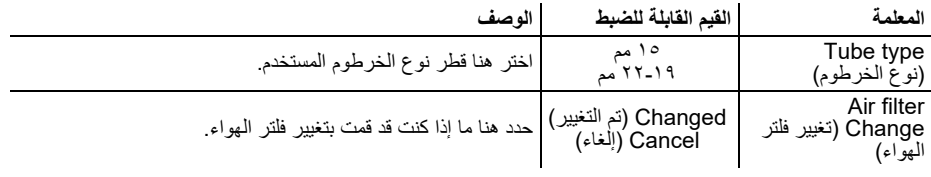

#### **٣-٦ ضبط معلمة الوقت**

الشرط • جهاز العلاج في وضع **Standby**) **وضع الاستعداد**). ۱- اضغط زر القائمة ال -٢ اضغط على حقل **الوقت** بأصبعك. -٣ قم بتحديد الإعدادات المرغوبة وأكدها. يمكنك إعادة ضبط الوقت حتى آخر انتهاء للعلاج كحد أقصى.

# <span id="page-29-4"></span>**٤-٦ ضبط معلمات الجهاز**

<span id="page-29-2"></span>الشرط • جهاز العلاج في وضع **Standby**) **وضع الاستعداد**). ا- اضغط زر القائمة ل

- -٢ اضغط على حقل **الجهاز** بأصبعك.
	- -٣ قم بتحديد الإعدادات المرغوبة وأكدها.

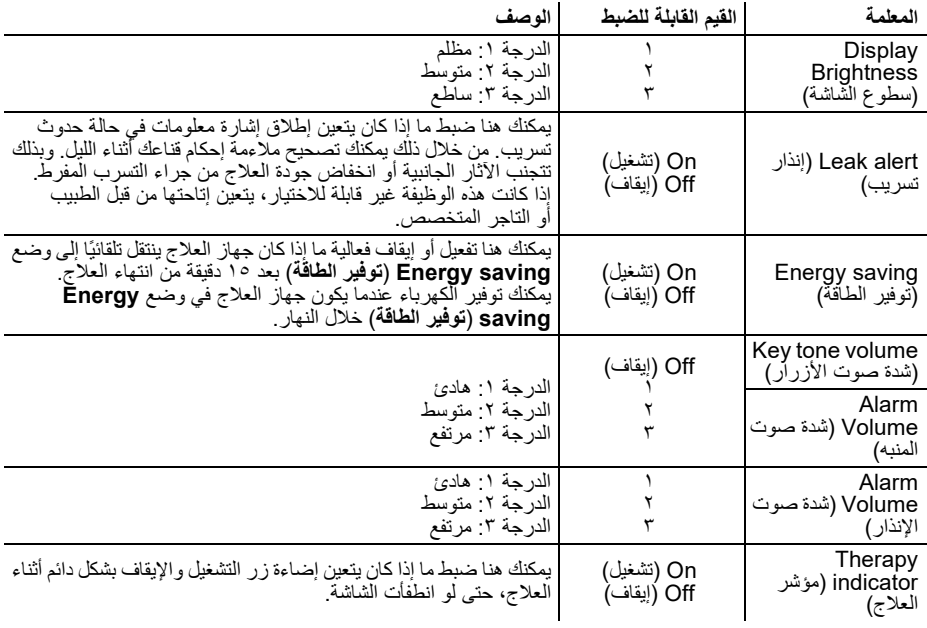

#### <span id="page-31-3"></span>**٧المعالجة الصحية**

<span id="page-31-0"></span>**تحذير**  $\blacktriangle$ خطر الإصابة بالعدوى عند إعادة استخدام الجهاز! في حالة استخدام الجهاز من قبل عدة مرضى، يمكن أن تنتقل العدوى إلى المريض التالي. ے في حالة إعادة استخدام الجهاز : اطلب معالجة الجهاز بطريقةٍ صحية من قِبل الشركة المُصنِّعة أو المُوزِّ ع المتخصص المعتمد.

**١-٧ إرشادات عامة**

- <span id="page-31-1"></span>• **قد يحتوي هذا المنتج على منتجات أحادية الاستعمال. المنتجات أحادية الاستعمال مخصصة فقط للاستخدام لمرة واحدة.** ولذلك استخدم هذه المنتجات مرة واحدة فقط و**لا** تقم بإعادة معالجتها. يمكن أن تؤدي إعادة معالجة المنتجات أحادية الاستعمال إلى تعريض وظائف المنتج وسلامته للخطر وتؤدي إلى حدوث تفاعلات غير متوقعة بفعل التقادم، والتقصف، والتآكل، والإجهاد الحراري، وعمليات التفاعل الكيميائية، وما إلى ذلك.
	- احرص على ارتداء تجهيزات حماية مناسبة عند التطهير.
		- احرص على مراعاة دليل استخدام المطهر المستخدم.
	- ً احرص أيضا على مراعاة دليل استخدام جهاز العلاج ومكوناته وملحقاته.
	- بعد المعالجة الصحية من قبل الموزع المتخصص المعتمد، يصبح جهاز العلاج مناسبًا لإعادة استخدامه على مرضى آخرين.

## **٢-٧ مواعيد التنظيف**

<span id="page-31-2"></span>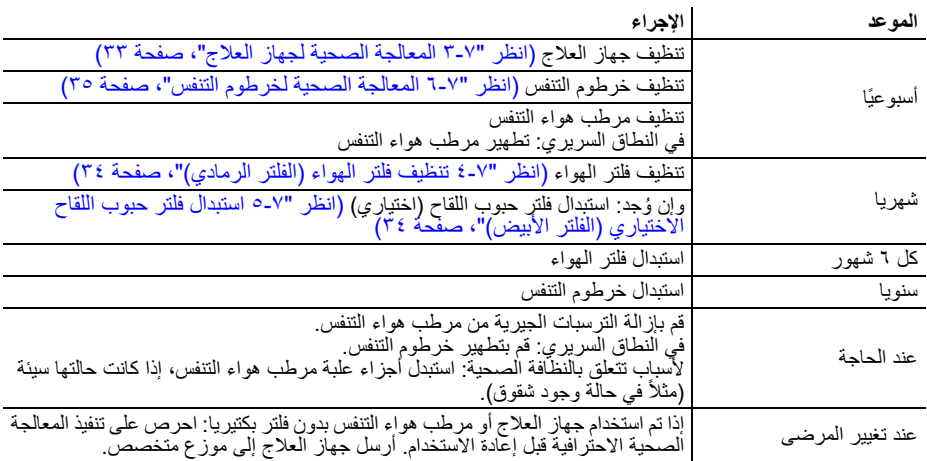

**٣-٧ المعالجة الصحية لجهاز العلاج**

<span id="page-32-0"></span>ا**حترس**<br>خطر الإصابة من جراء الصعق الكهربائي! يمكن أن تؤدي السوائل المتوغلة للداخل إلى حدوث قفلة كهربائية وإصابة المستخدم وإلحاق الضرر بجهاز العلاج. ⇐ افصل جهاز العلاج عن مصدر الإمداد بالكهرباء قبل إجراء المعالجة الصحية. ⇐ لا تغمر جهاز العلاج والمكونات في أي سوائل. ⇐ لا تسكب أي سائل على جهاز العلاج والمكونات.

- -١ قم بإيقاف جهاز العلاج [\(انظر "٣-٥ تشغيل وإيقاف الجهاز/ بدء وإنهاء العلاج"، صفحة ٢١\)](#page-20-2).
	- -٢ افصل جهاز العلاج عن مصدر الإمداد بالكهرباء.
		- -٣ ُ وإن وجد: اخلع مرطب هواء التنفس.

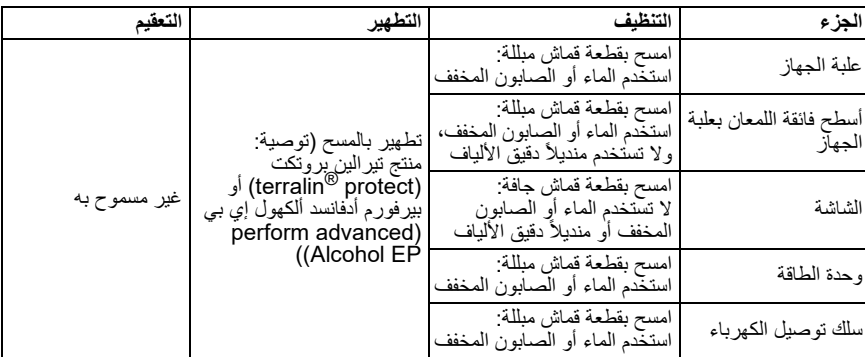

-٤ قم بإجراء المعالجة الصحية لجهاز العلاج والمكونات طبقًا للجدول التالي:

- -٥ ُ وإن وجد: قم بتوصيل مرطب هواء التنفس بجهاز العلاج.
	- -٦ أعد توصيل مصدر الإمداد بالكهرباء.
- -٧ ِنفّ ً ذ فحصا وظيفيًا [\(انظر "٨ الفحص الوظيفي"، صفحة ٣٦\)](#page-35-3).

**٤-٧ تنظيف فلتر الهواء (الفلتر الرمادي)**

<span id="page-33-1"></span><span id="page-33-0"></span>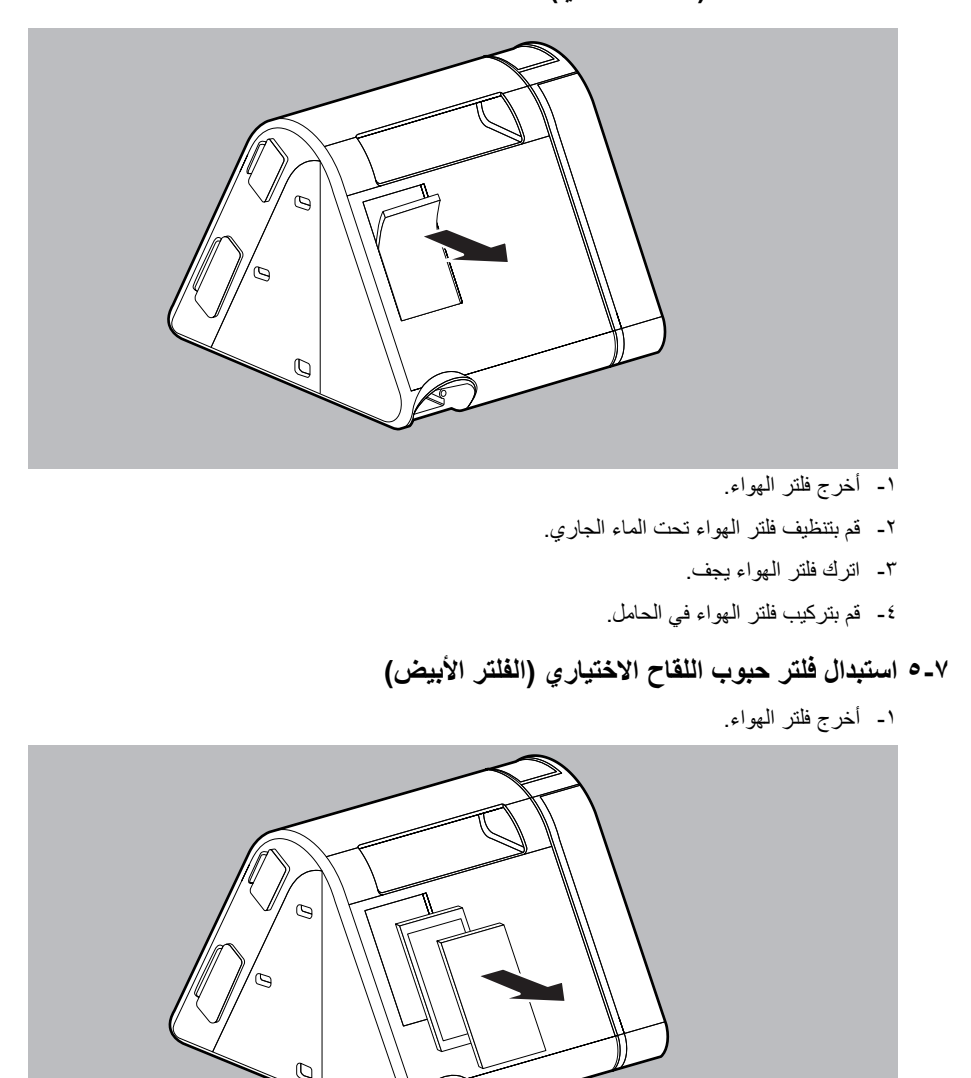

<span id="page-34-1"></span>-٤ قم بتركيب فلتر الهواء في الحامل.

# **٦-٧ المعالجة الصحية لخرطوم التنفس**

**إرشاد** ضرر مادي من جراء توغل السوائل للداخل! توغل السوائل للداخل يمكن أن يلحق الضرر بالجهاز. ⇐ لا تستخدم خرطوم التنفس إلا إذا كان جافً ً ا تماما.

<span id="page-34-0"></span>-١ قم بالمعالجة الصحية لخرطوم التنفس طبقًا لتعليمات الشركة المصنعة.

# **٨ الفحص الوظيفي**

#### <span id="page-35-3"></span>**١-٨ المواعيد**

<span id="page-35-2"></span><span id="page-35-1"></span><span id="page-35-0"></span>قم بإجراء فحص وظيفي بعد كل معالجة صحية، وبعد كل عملية إصلاح، ولكن على الأقل كل ٦ أشهر.

# **٢-٨ فحص جهاز العلاج**

الشرط

- يتم تحرير الاتصال بين جهاز العلاج والمريض.
- يتم توصيل جهاز العلاج بمصدر الإمداد بالكهرباء.
- جهاز العلاج في وضع **Standby**) **وضع الاستعداد**).
	- -١ افحص جهاز العلاج بحثا عن أي أضرار خارجية. في حالة وجود أضرار: لا تستخدم جهاز العلاج.
- -٢ افحص القابس والكابل بحثًا عن أي أضرار خارجية. في حالة وجود أضرار: اتصل بالموزع المتخصص واطلب استبدال الأجزاء.
- -٣ افحص المكونات للتأكد من توصيلها الصحيح بجهاز العلاج وفقًا لدليل الاستخدام هذا.
	- -٤ قم بتشغيل جهاز العلاج [\(انظر "١-٥ تشغيل جهاز العلاج لأول مرة"، صفحة ٢٠\)](#page-19-2).
- -٥ إذا كانت وظيفة سوفت ستارت (softSTART (فعالة: اضغط على زر سوفت ستارت (softSTART ( لإلغاء عمل وظيفة سوفت ستارت (softSTART(.
	- -٦ أغلق فتحة قناع التنفس (بركبتك على سبيل المثال).
		- -٧ اضغط على زر المعلومات .
	- -٨ قارن الضغط المبين على الشاشة مع الضغط الموصوف. إذا كان اختلاف قيمة الضغط > ١ هكتوباسكال: لا تستخدم جهاز العلاج واتصل بالموزع المتخصص.

#### **٩الإنذارات والاختلالات**

<span id="page-36-1"></span><span id="page-36-0"></span>إذا لم تتمكن من إزالة الاختلالات بالاستعانة بالجدول، أو إذا واجهت عملية أو حدثًا غير متوقع، فتوجه إلى الموزع المتخصص المعتمد لإصلاح الجهاز. ولا تواصل تشغيل الجهاز لتجنب حدوث أضرار جسيمة.

#### **١-٩ إشارات المعلومات**

في حالة البلاغات المخصصة كـ "إنذار" في الجهاز يتعلق الأمر بإشارات معلومات.

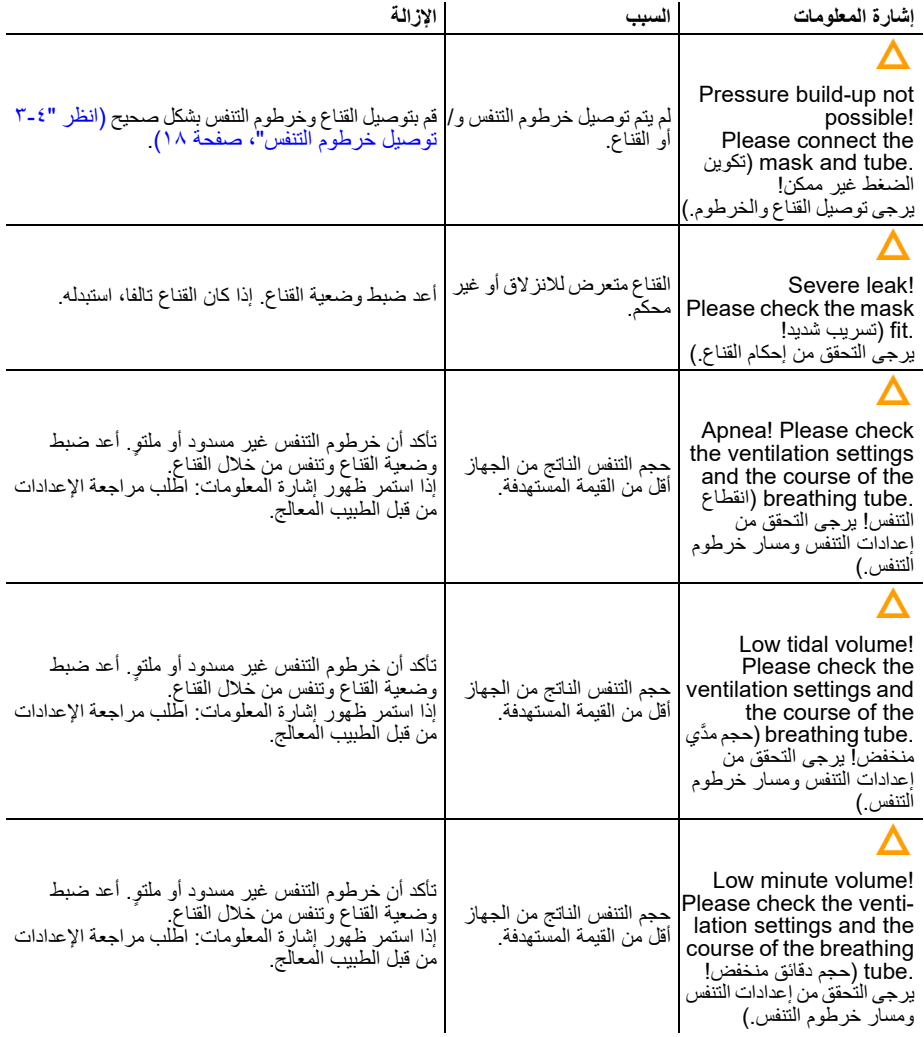

**١-١-٩ كتم صوت إشارات المعلومات**

عندما تصدر إشارة معلومات، يمكنك كتم الصوت لمدة دقيقتين. الشرط

- يتم إطلاق إشارة معلومات.
- -١ اضغط على رمز كتم الصوت . يتم كتم صوت إشارة المعلومات لمدة دقيقتين. يصبح الرمز باللون البرتقالي. وبعد انقضاء الدقيقتين تصدر إشارة المعلومات مجددا.

**٢-١-٩ الإيقاف المؤقت لإشارات المعلومات**

عندما تصدر إشارة معلومات، يمكنك إيقاف إشارة المعلومات مؤقتًا لمدة دقيقتين حتى تتمكن من استعمال الجهاز بشكل طبيعي في هذه الأثناء. الشرط

- يتم إطلاق إشارة المعلومات **Apnea**) **انقطاع التنفس**) أو **volume minute Low**) **حجم دقائق منخفض**) أو **volume tidal Low** ) **َّ حجم مدي منخفض**).
- -١ اضغط على الحقل **PAUSE**) **إيقاف مؤقت**). تتوقف إشارة المعلومات مؤقتًا لمدة دقيقتين. يظهر في سطر الحالة الرمز مل<mark>هز</mark> . وبعد انقضاء الدقيقتين يصدر الصوت مجددًا.

<span id="page-37-0"></span>ً إذا قام طبيبك بتفعيل هذه الوظيفة، يمكنك أيضا إيقاف فعالية إشارة المعلومات **leak Severe**) **تسريب شديد**) ٍ بشكل دائم [\(انظر "٤-٦ ضبط معلمات الجهاز"، صفحة ٣٠\)](#page-29-4).

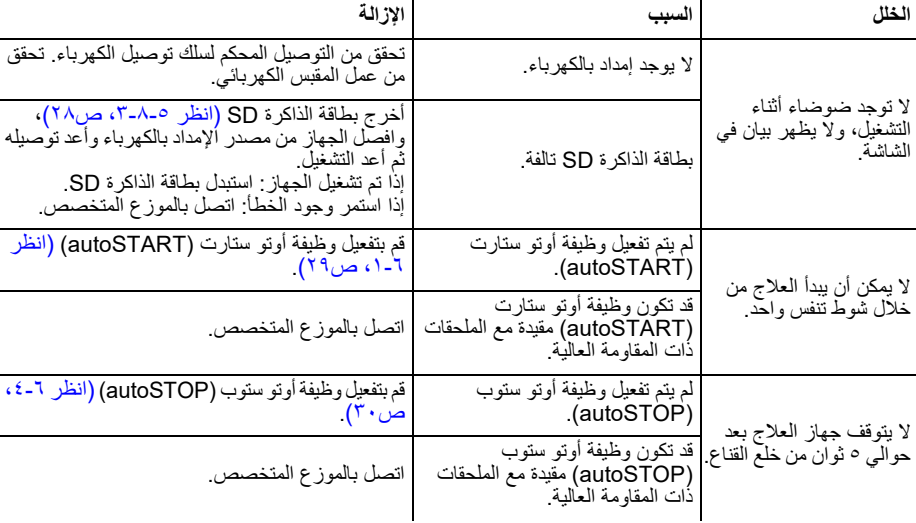

## **٢-٩ اختلالات جهاز العلاج**

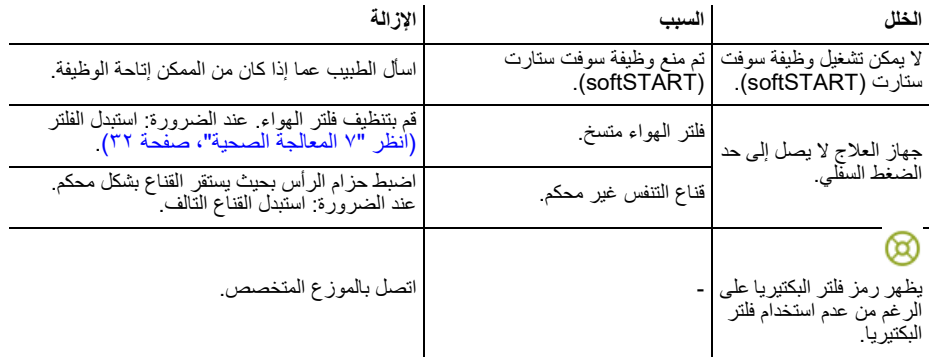

## **٣-٩ بلاغات الشاشة**

<span id="page-38-0"></span>إذا ظهر على الشاشة البلاغ **(xxx (Error**) **خطأ (xxx**(**(:** استخرج من الجدول كود الخطأ المبين. قم بإزالة الخطأ حسب الوصف.

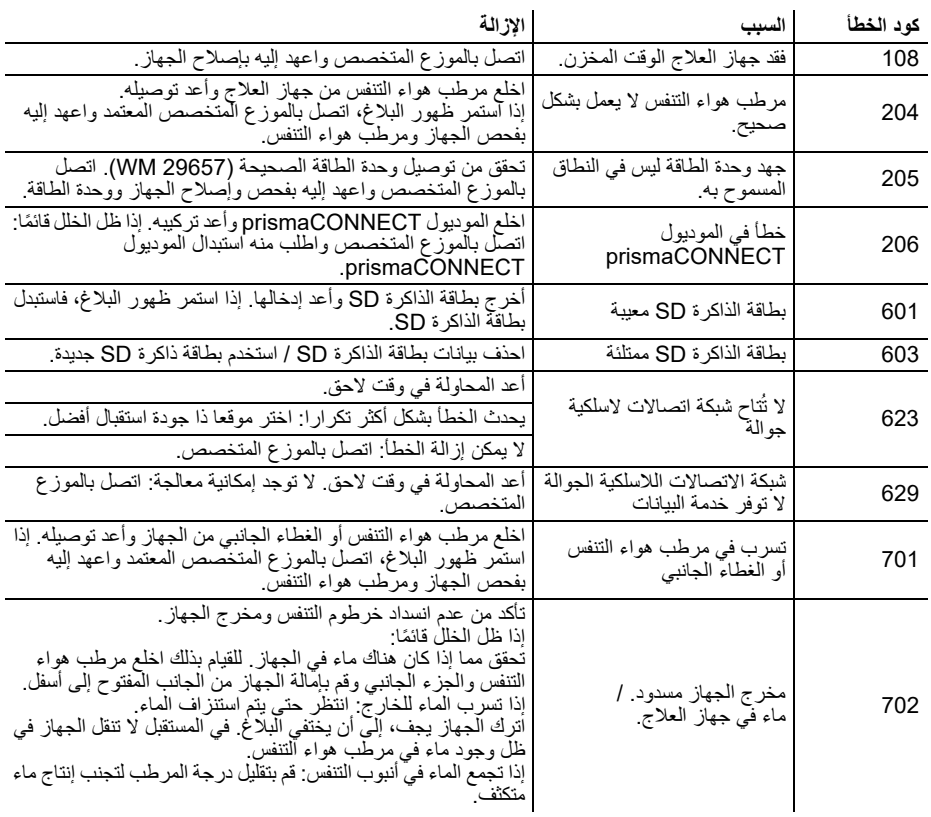

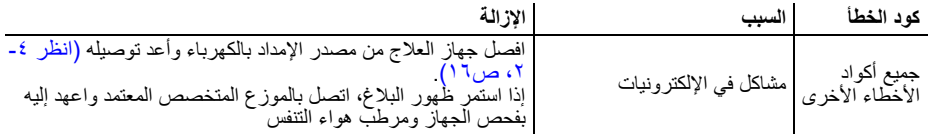

# **١٠ الصيانة**

<span id="page-40-0"></span>ُصِّمم جهاز العلاج ليدوم لعمر افتراضي مقداره ٦ سنوات. وفي حالة الاستخدام على النحو المقرر وفقًا لتعليمات الاستخدام لن يكون جهاز العلاج بحاجة إلى الصيانة خلال هذه الفترة.

<span id="page-40-1"></span>ولاستخدام جهاز العلاج بعد انقضاء هذه الفترة، يُنصح بأن يتم فحص جهاز العلاج من قبل وكيل متخصص معتمد.

**١١ النقل والتخزين** 

<span id="page-40-2"></span>قم بنقل وتخزين الجهاز في ظل الظروف المحيطة المنصوص عليها [\(انظر "١-١٣ البيانات الفنية لجهاز العلاج"،](#page-41-3)  [صفحة ٤٢\)](#page-41-3).

**١٢ التخلص من المنتج**

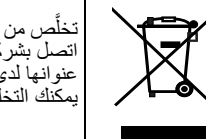

تخلَّص من المنتج ولكن ليس بإلقائه ضمن القمامة المنزلية. للتخلص من المنتج بشكل احتر افي، اتصل بشركة معتمدة ومصرح بها للتخلص من النفايات الإلكترونية. ويمكنك الاستعلام عن "<br>عنوانها لدى مسؤول شؤون البيئة في منطقتك أو إدارة مدينتك. يمكنك التخلص من عبوة الجهاز (الصندوق الكرتوني والحشيات) كنفايات ورقية.

# <span id="page-41-3"></span><span id="page-41-2"></span>**١٣ البيانات الفنية**

# **١-١٣ البيانات الفنية لجهاز العلاج**

<span id="page-41-1"></span><span id="page-41-0"></span>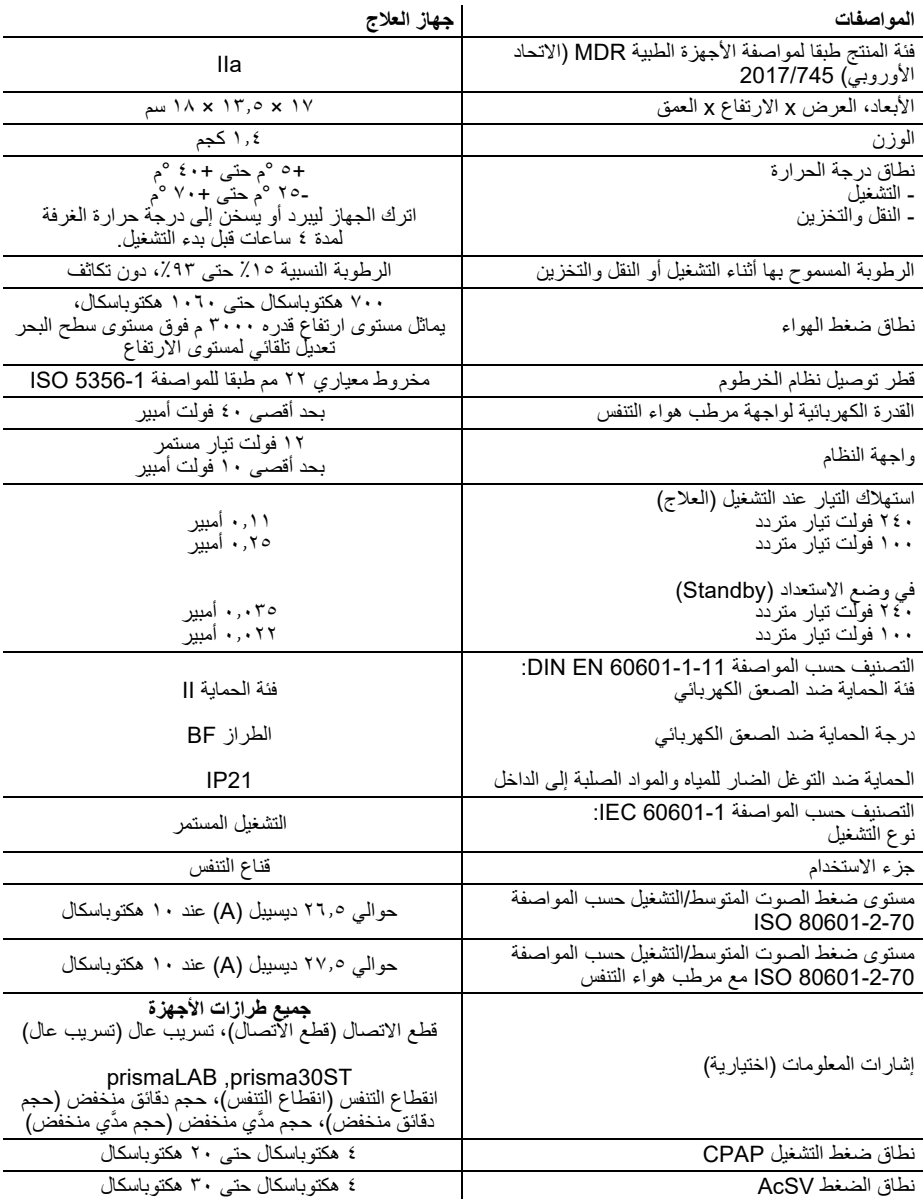

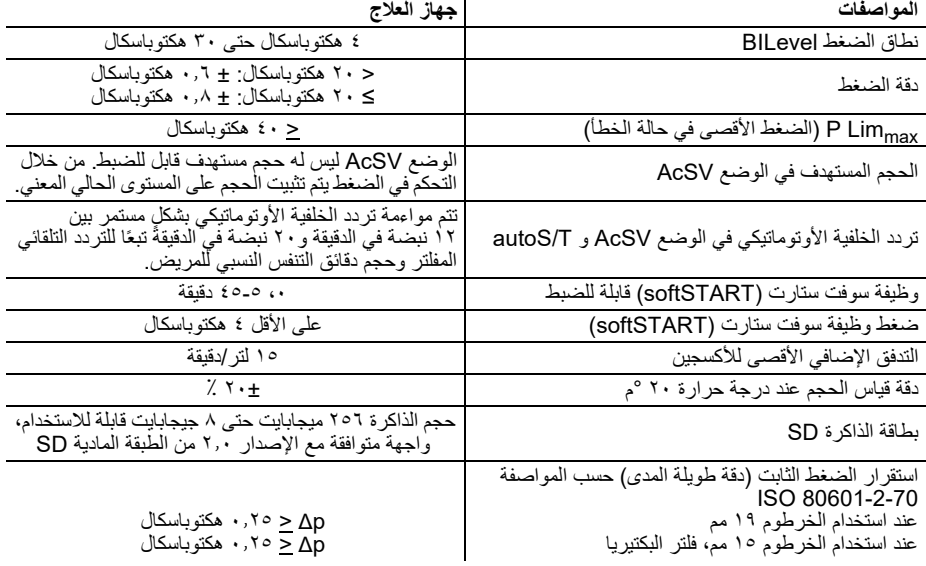

l,

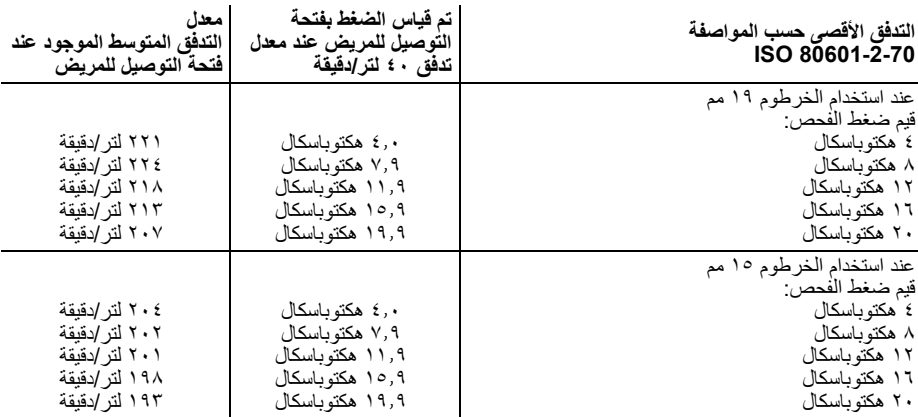

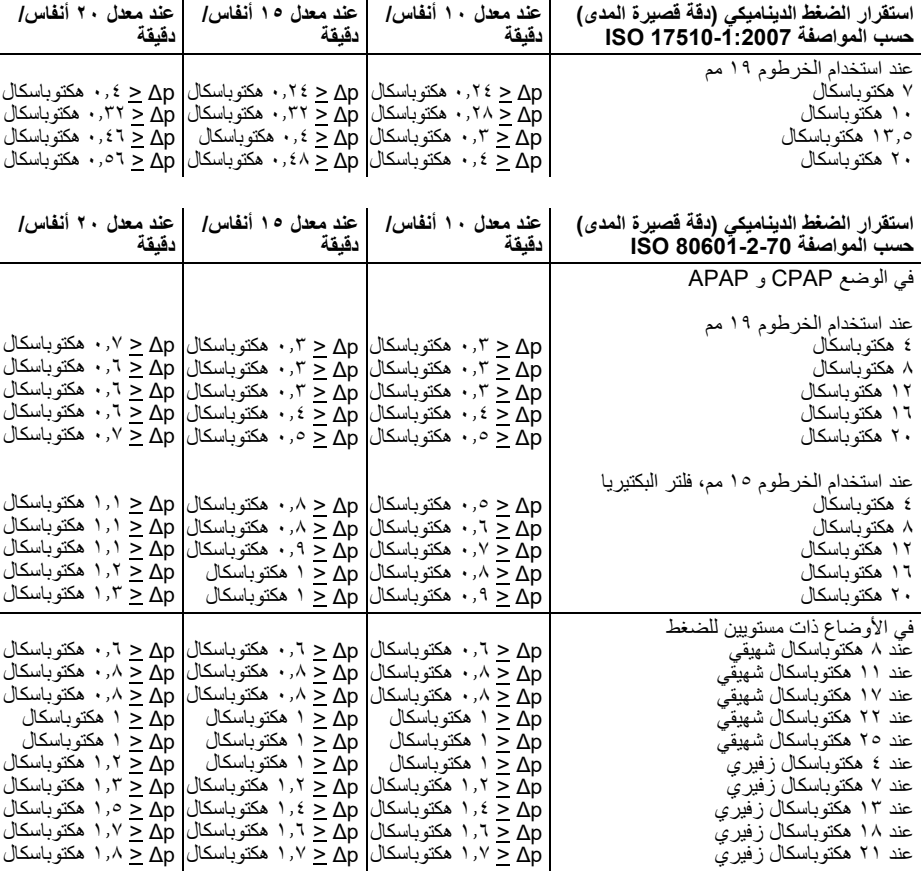

نحتفظ بحق إجراء تغييرات تصميمية.

تم احتساب جميع قيم التدفق والحجم وفقً STPD. ا لشروط جميع أجزاء أجهزة العلاج خالية من مادة اللاتكس. جميع أجهزة العلاج من الطراز TD100WM تستخدم البرامج مفتوحة المصدر التالية: org.FreeRTOS برنامج هذا الجهاز يشتمل على كود يخضع لترخيص GPL. ويمكنك الحصول على كود SourceCode و GPL عند الطلب.

# **٢-١٣ طرازات الأجهزة BiLevel**

<span id="page-44-0"></span>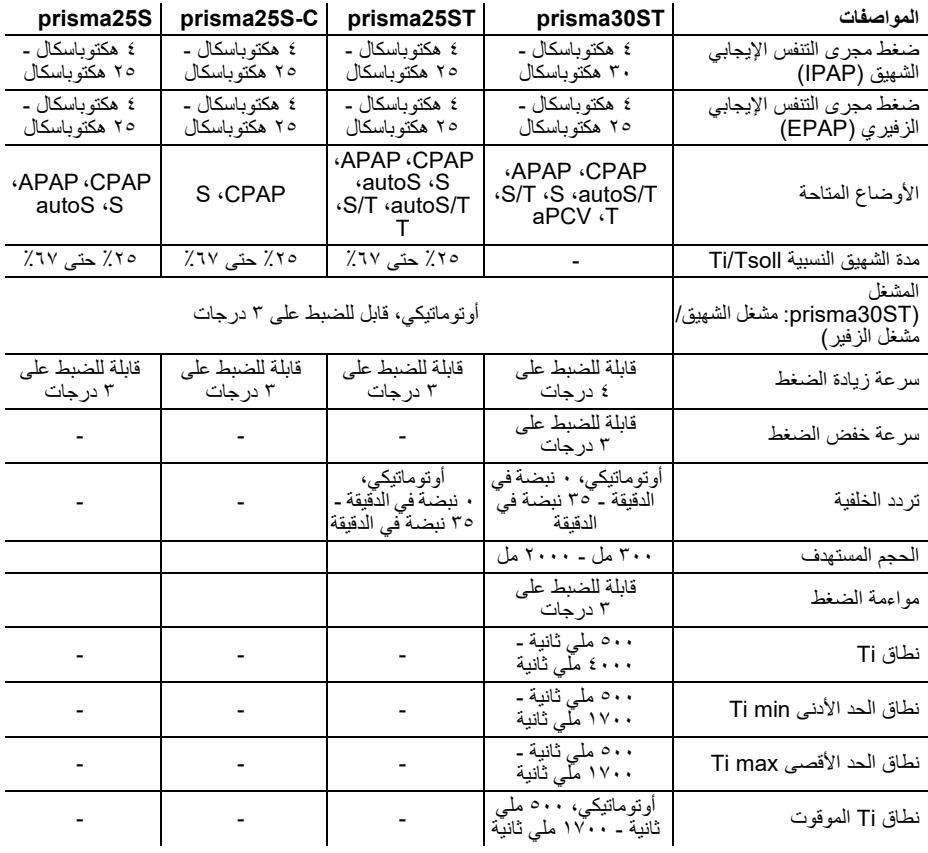

# **٣-١٣ الفلاتر وتقنيات التدرج**

#### **الحجم المستهدف القابل للضبط**

<span id="page-45-0"></span>عند الدرجة "slow") "البطيئة") يتحقق الجهاز بعد كل ٨ أنفاس مما إذا تم الوصول إلى الحجم المستهدف ويقوم بتغيير الضغط بمقدار ٠٫٥ هكتوباسكال. إذا وصل الضغط إلى مسار حول الحجم المستهدف، يتحول الجهاز إلى التحكم الدقيق. عند الدرجة "medium") "المتوسطة") يتحقق الجهاز بعد كل ٥ أنفاس مما إذا تم الوصول إلى الحجم المستهدف ويقوم بتغيير الضغط بمقدار ١٫٠ هكتوباسكال. إذا وصل الضغط إلى مسار حول الحجم المستهدف، يتحول الجهاز إلى التحكم الدقيق.

عند الدرجة "fast") "السريعة") يتحقق الجهاز بعد كل نفس مما إذا تم الوصول إلى الحجم المستهدف ويقوم بتغيير الضغط بمقدار ١٫٥ هكتوباسكال. إذا وصل الضغط إلى مسار حول الحجم المستهدف، يتحول الجهاز إلى التحكم الدقيق.

#### **إشارات المعلومات**

يتم إطلاق إشار ات المعلومات "Low minute volume" ("حجم دقائق منخفض") و "Low tidal volume" َّ ("حجم مدي منخفض") عندما تنخفض ثلاثة على الأقل من آخر خمسة أنفاس عن الحد المقرر. يُعاد ضبط إشارات المعلومات تلقائيًا بمجرد تجاوز ثلاثة على الأقل من الخمسة أنفاس التالية للحد المعني المقرر مرة أخرى. إذا تم تفعيل الحجم المستهدف، فسيتم تشغيل إشارة معلومات "volume tidal Low َّ " ("حجم مدي منخفض") فقط ً في حالة الوصول أيضا إلى القيمة القصوى IPAPmax أو القيمة القصوى PDIFFmax. يتم إطلاق إشارة المعلومات "Apnea") "انقطاع التنفس") عند اكتشاف انقطاع التنفس لفترة أطول من الحد المضبوط. يُعاد ضبط إشارة المعلومات تلقائيًا بمجرد التعرف على نهاية حالة انقطاع التنفس.

# **٤-١٣ نطاقات التفاوت لقيم القياس**

<span id="page-45-1"></span>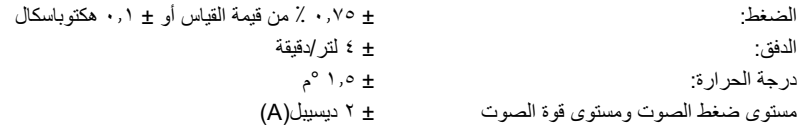

#### **٥-١٣ البيانات الفنية لوحدة الطاقة**

<span id="page-45-2"></span>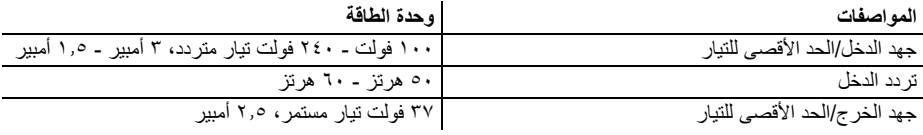

تعتبر وحدة الطاقة جزءا من الأجهزة من طراز TD100WM.

# **١٤ ملحق**

# **١-١٤ منحنى الضغط والحجم**

منحنى الضغط والحجم عند AV= ٠٫٥ لتر و f= /٢٠دقيقة

<span id="page-46-1"></span><span id="page-46-0"></span>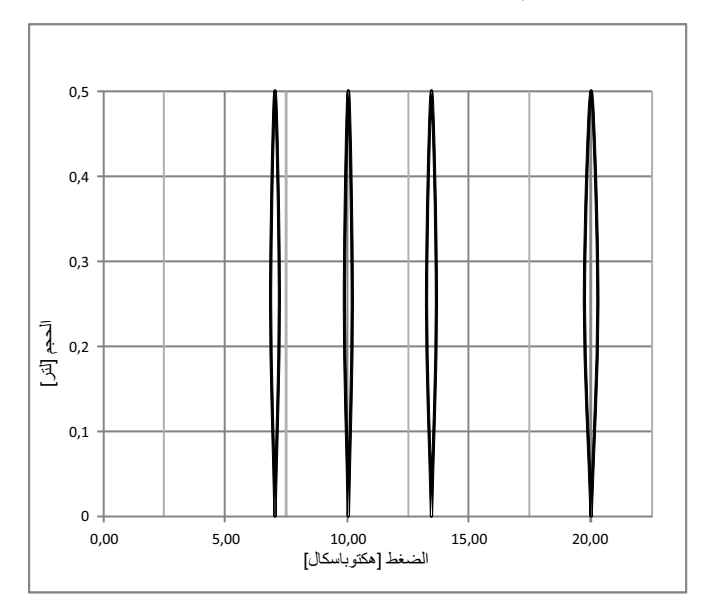

**٢-١٤ مخطط ضغط الهواء**

<span id="page-46-2"></span>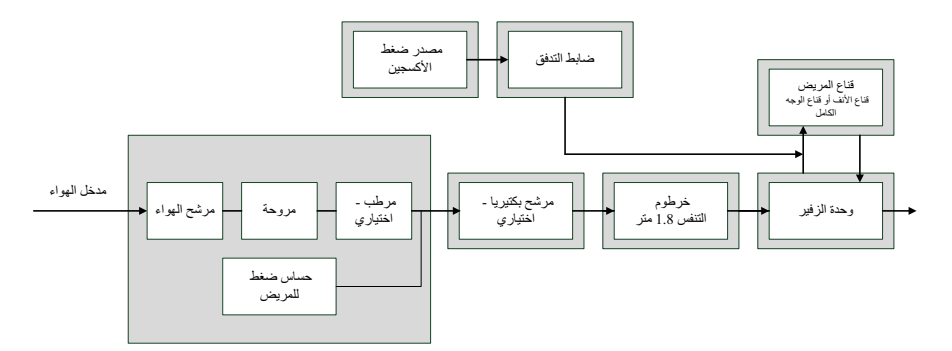

<span id="page-47-0"></span>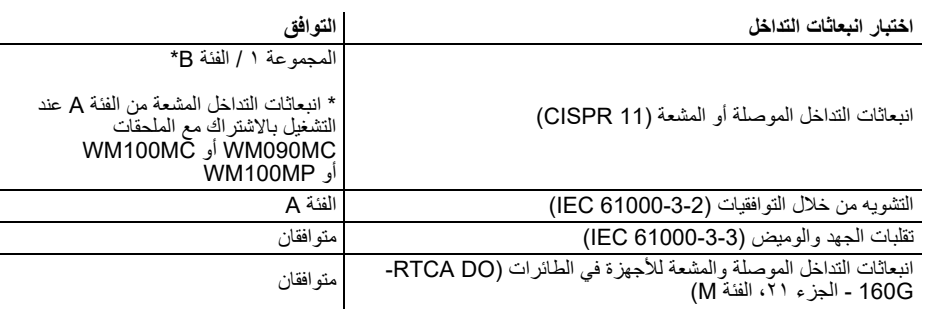

#### **٤-١٤ المناعة الكهرومغناطيسية**

<span id="page-47-1"></span>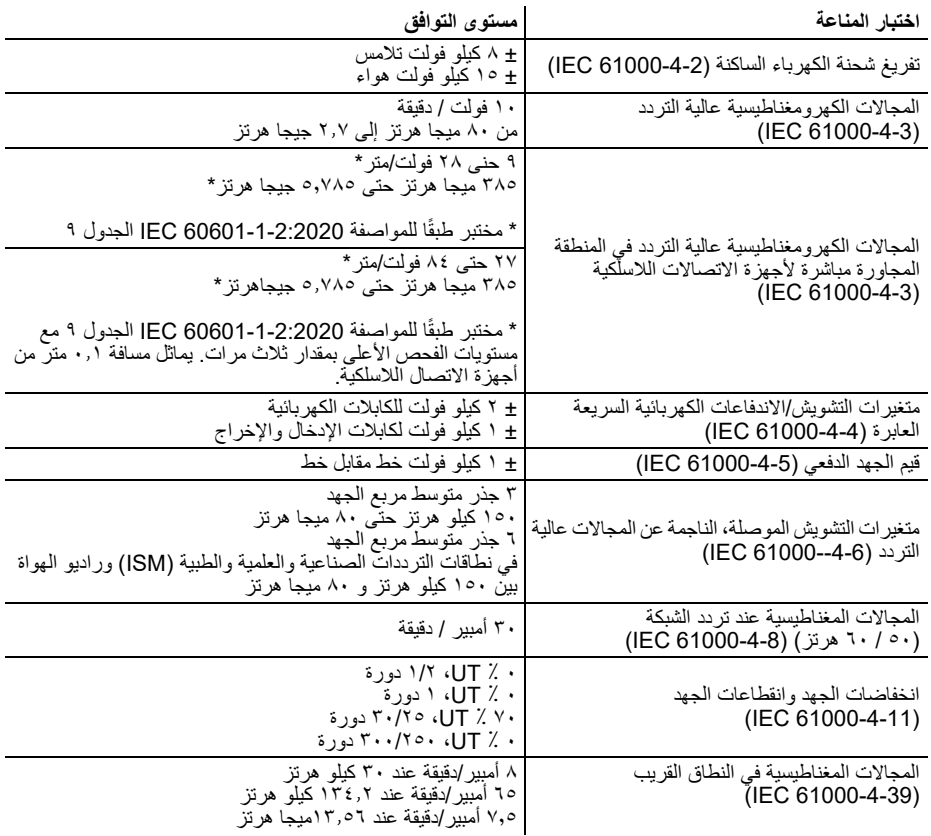

#### **٥-١٤ العلامات والرموز**

يمكن أن تظهر الرموز التالية على الجهاز أو لوحة صنع الجهاز أو الملحقات أو عبواتها.

<span id="page-48-0"></span>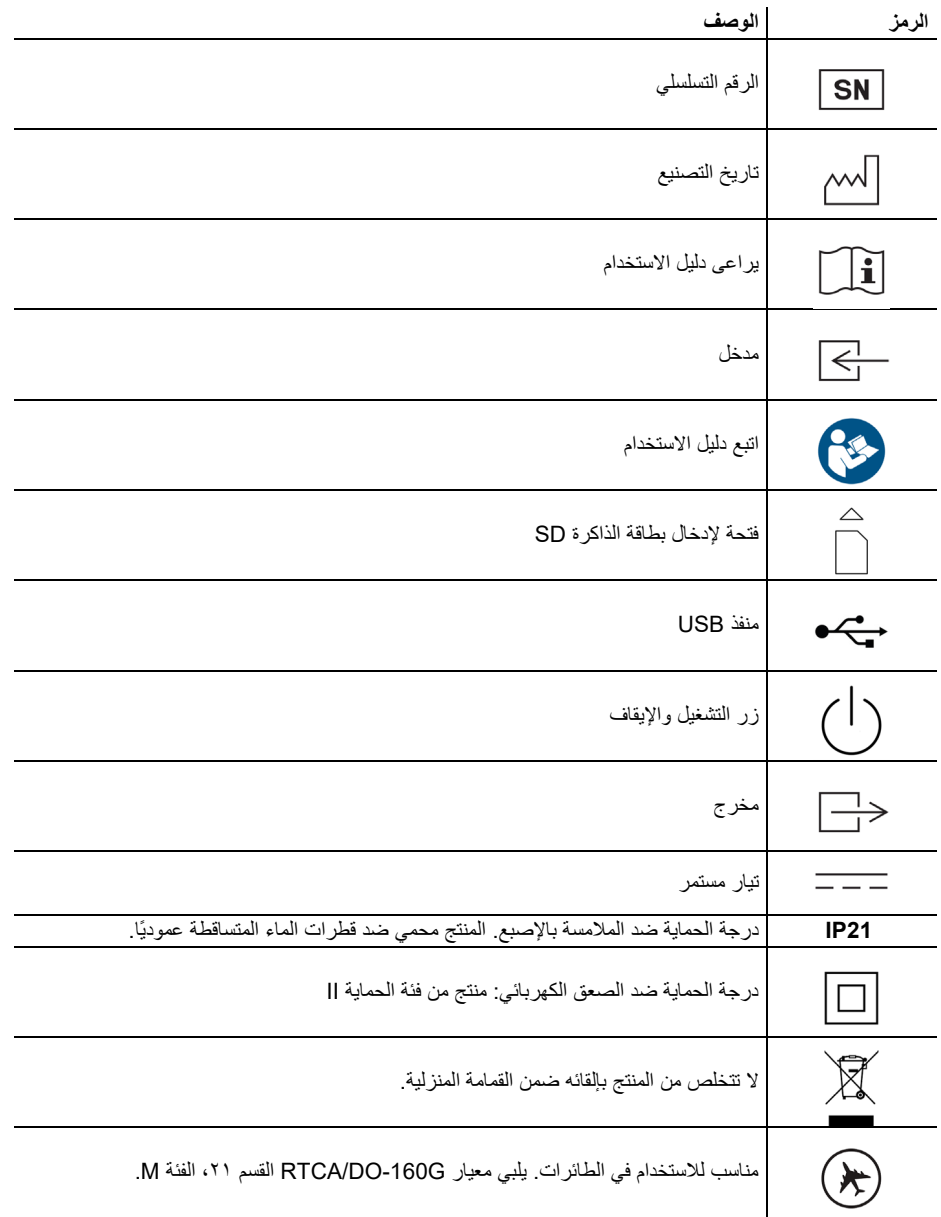

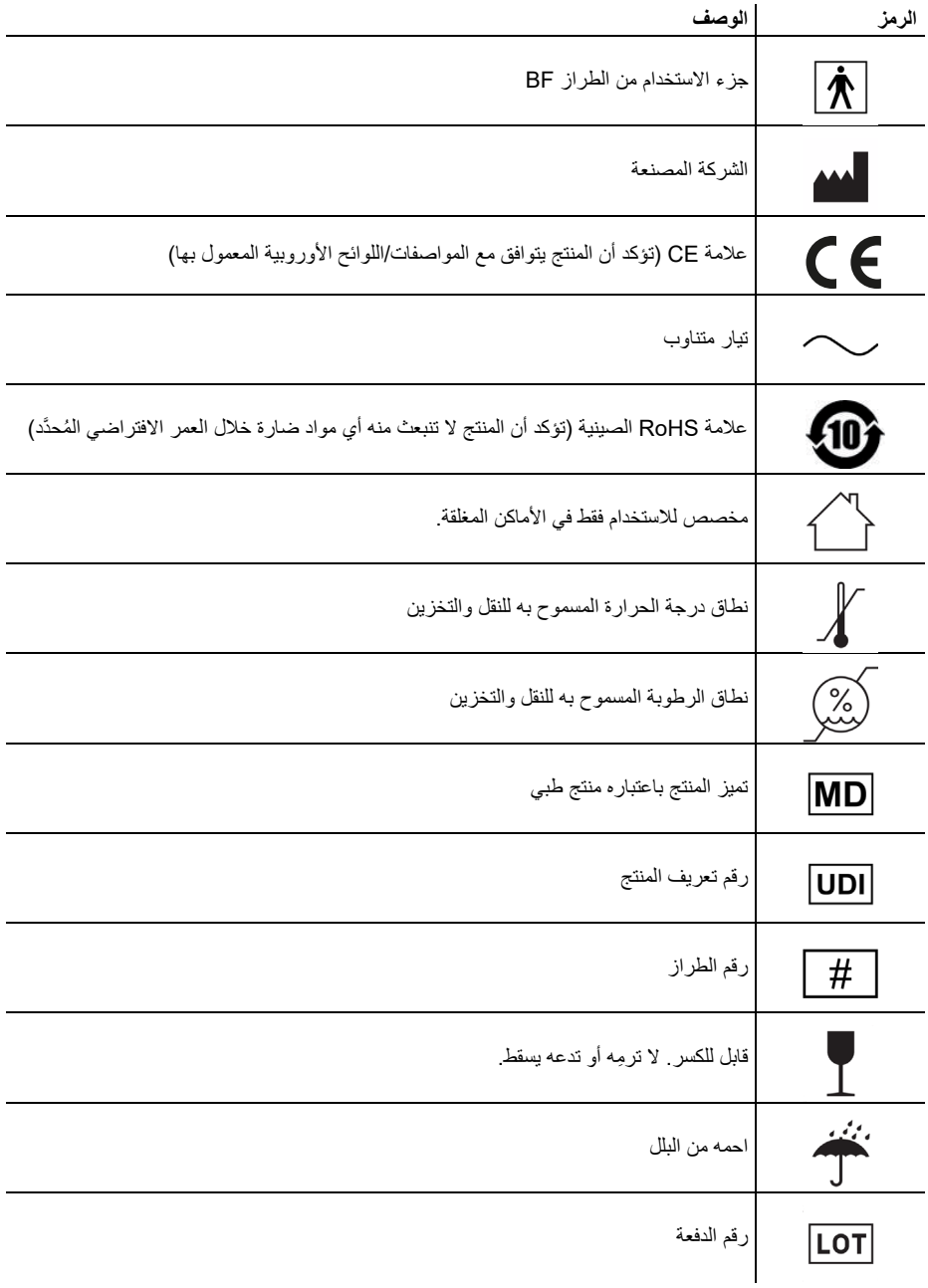

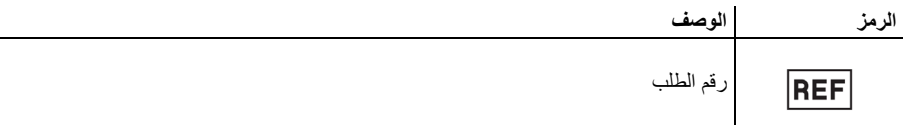

# **٦-١٤ مجموعة التوريدات**

#### **١-٦-١٤ مجموعة التوريدات القياسية**

<span id="page-50-0"></span>يمكنك الحصول على قائمة محدثة لمجموعة التوريدات على موقع الإنترنت الخاص بالشركة المصنعة أو عن طريق الموزع المتخصص لديك.

ٍ تشتمل مجموعة التوريدات بشكل ّ قياسي على الأجزاء التالية:

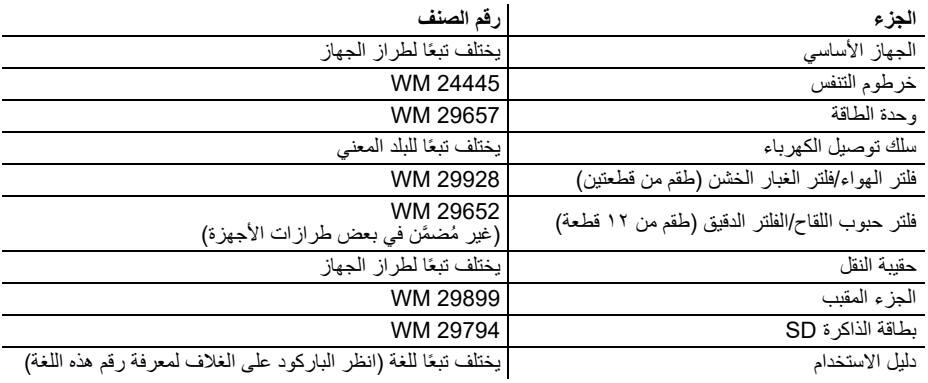

#### **٢-٦-١٤ الملحقات**

يمكنك عند الحاجة طلب أجزاء الملحقات بشكل منفصل.

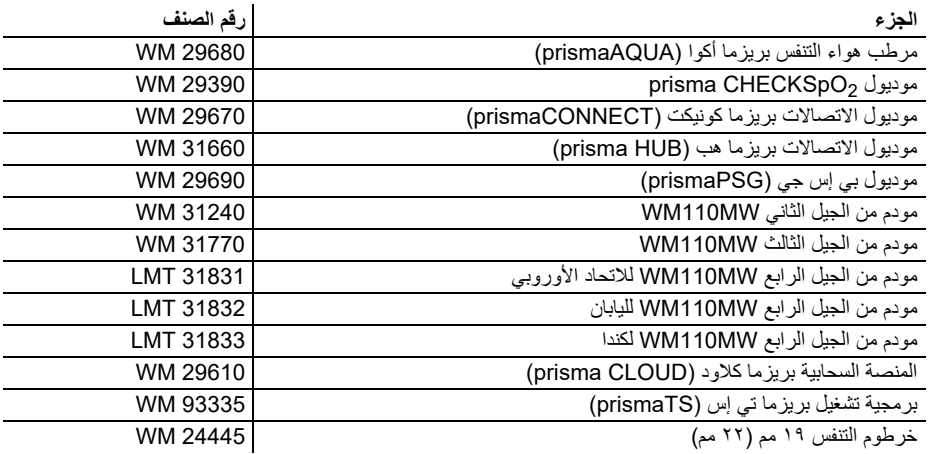

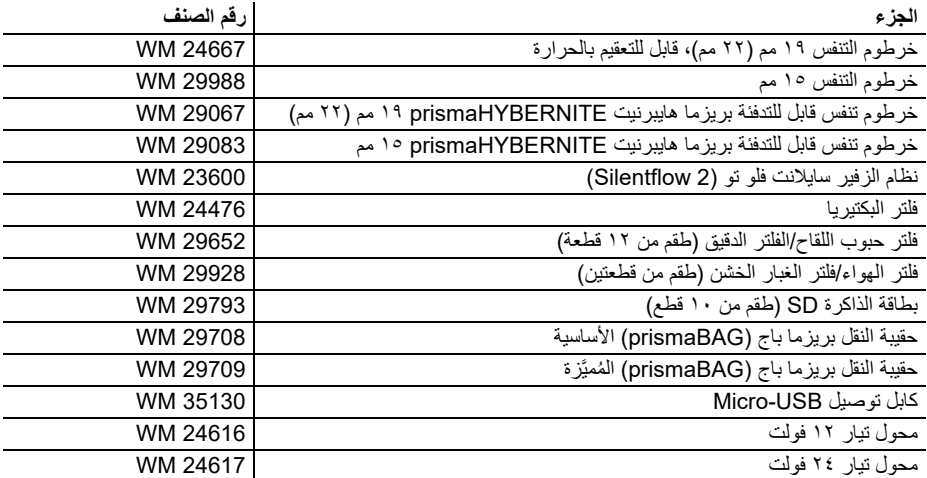

#### **٣-٦-١٤ قطع الغيار**

ٍ يمكنك عند الحاجة طلب قطع الغيار بشكل منفصل. ويمكنك الحصول على قائمة محدثة لقطع الغيار على موقع الإنترنت الخاص بالشركة المصنعة أو عن طريق الموزع المتخصص لديك.

#### **٧-١٤ الضمان**

<span id="page-51-0"></span>تمنح Technology Medical Löwenstein العميل على منتج Technology Medical Löwenstein الأصلي الجديد وقطعة الغيار المركبة من قبل Technology Medical Löwenstein ضمانً ً ا محدودا من الشركة المصنعة وفقًا لشروط الضمان المطبقة على المنتج المعني وفترات الضمان المذكورة أدناه بدءًا من تاريخ الشراء. يمكن استدعاء شروط الضمان على موقع الإنترنت الخاص بالشركة المصنعة ً . وحسب الرغبة يمكن أن نرسل لك أيضا شروط الضمان.

في حالة المطالبة بحقوق الضمان اتصل بالموزع المتخصص لديك.

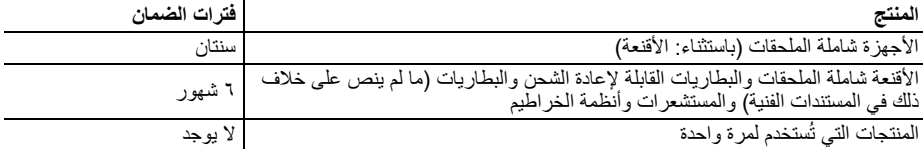

## **٨-١٤ إعلان المطابقة**

<span id="page-51-1"></span>تعلن الشركة المصنعة GmbH + Co. KG Löwenstein Medical Technology (وعنوانها Deutschland ,Hamburg 22525 40, Kronsaalsweg(، بموجب هذا أن المنتج يتوافق مع الأحكام ذات الصلة من لائحة الأجهزة الطبية (الاتحاد الأوروبي) .2017/745 يمكنك العثور على النص الكامل لإعلان المطابقة على موقع الإنترنت الخاص بالشركة المصنعة.

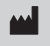

Löwenstein Medical<br>Technology GmbH + Co. KG 40 Kronsaalsweg 22525 Hamburg, Germany هاتف: 54702-0 40 +49  $+49$  40 54702-461:  $+49$  40 www.loewensteinmedical.com

**Manufacturer**

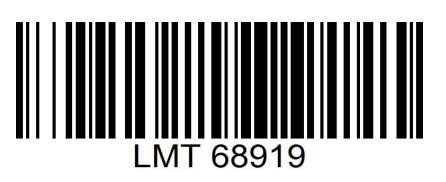

CE 0197

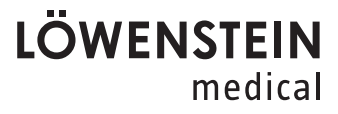